<span id="page-0-0"></span>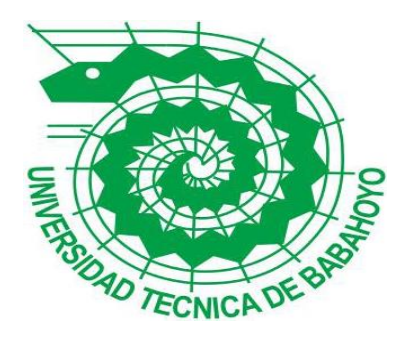

# **UNIVERSIDAD TÉCNICA DE BABAHOYO**

# **FACULTAD DE ADMINISTRACIÓN, FINANZAS E INFORMÁTICA**

# **PROCESO DE TITULACIÓN**

# **OCTUBRE 2017 – MARZO 2018**

**PROPUESTA TECNOLOGICA**

INGENERIA EN SISTEMAS

**PREVIO A LA OBTENCIÓN DEL TITULO DE** 

INGENIERO EN SISTEMAS

# **TEMA:**

SISTEMA TRADUCTOR DE LENGUA NATURAL A LENGUA DE SEÑAS PARA ASEGURAR LA INCLUSION EDUCATIVA DE LAS PERSONAS CON DISCAPACIDAD AUDITIVA DE LA UNIDAD EDUCATIVA ISABELA CATOLICA

# **EGRESADO:**

ELMER JAVIER MORA FILIAN

# **TUTOR:**

ING. HARRY SALTO VITERI

**AÑO 2017**

# ÍNDICE

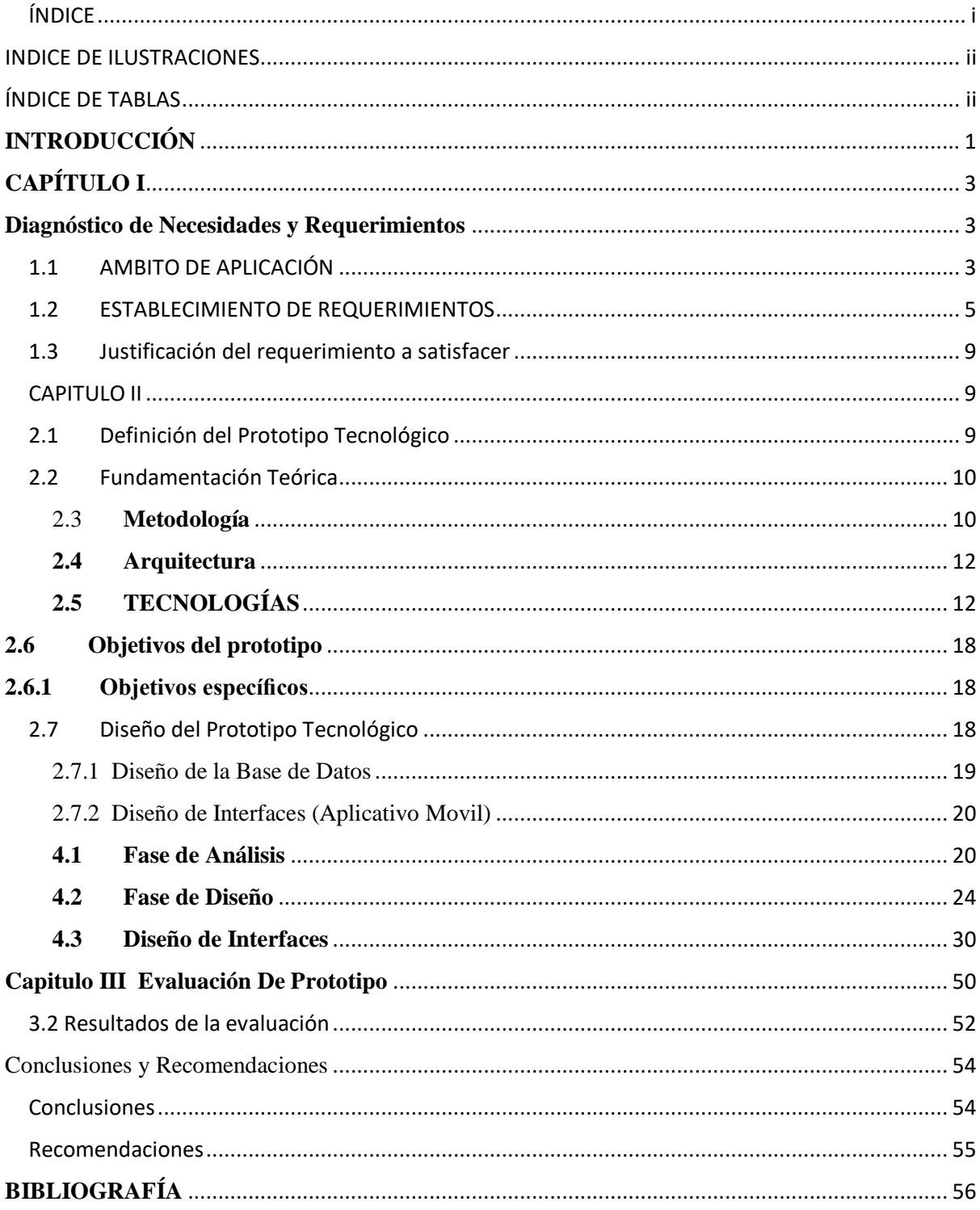

# INDICE DE ILUSTRACIONES

<span id="page-2-0"></span>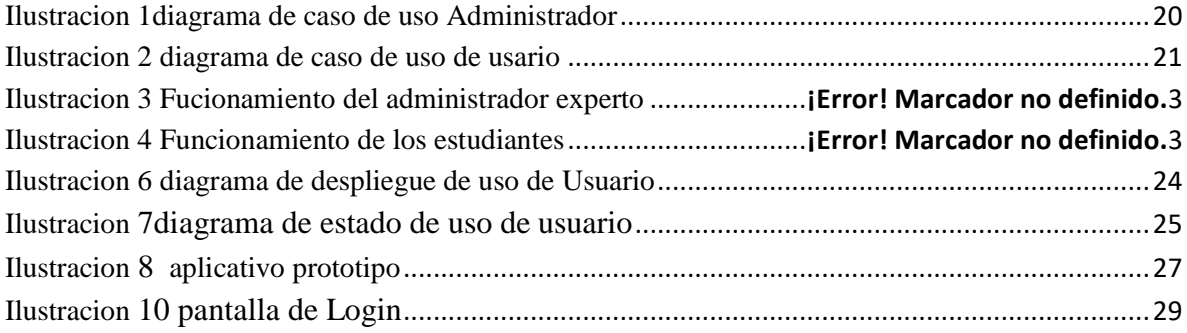

# <span id="page-2-1"></span>ÍNDICE DE GRAFICOS

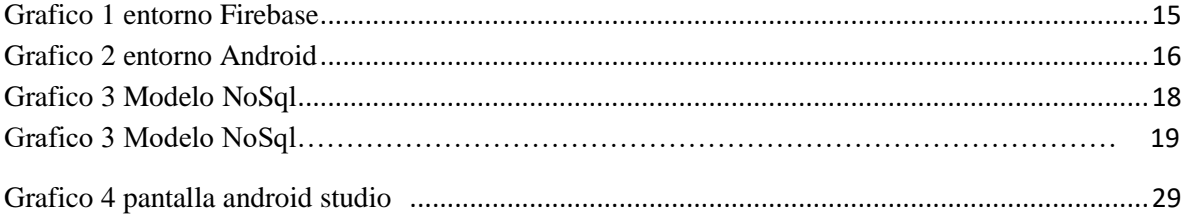

# <span id="page-3-0"></span>**INTRODUCCIÓN**

El presente proyecto se representa en un aplicativo prototipo para dispositivos móviles para fundamentar un modelo de enseñanza en diferentes usuarios. Para llevar a cabo este objetivo se analizará los aspectos principales hacia donde está dirigido el proyecto que son los estudiantes con problemas de audición. La aplicación obtendrá información de cuan recurrente los usuarios hacen uso de la app.

La funcionalidad del aplicativo prototipo móvil será de interpretar dinámicamente por medio de una imagen como respuesta la descripción de una frase en concreta con recurrente a las más utilizadas por los niños en su etapa escolar, para poder utilizar el aplicativo se debe considerar que hace uso de un sistema de autenticación integrada por medio de un servicio web, es necesario tener conectividad a internet para lograr el procedimiento de acceso y lograr hacer uso de las funciones que posee, otra de las funciones es generar una salida de audio para interpretar un texto, esta opción es para la persona que posea la discapacidad auditiva con el fin de logre comunicarse escribiendo en el aplicativo prototipo lo que desea decir durante una conversación, se debe considerar que el aplicativo es solo funcional es móviles de gama alta que manejen API 22 exclusivamente.

El objetivo del proyecto se ilustrará primordialmente en el resultado obtenido en el aprendizaje del lenguaje de señas dentro de la unidad educativa Isabela Católica tras haber usado el prototipo creado especialmente para enseñar dicho lenguaje y el enfrasque de la comunidad estudiantil, estudiando en su nuevo entorno de igualdad educacional y la cooperatividad entre los estudiantes que tienen discapacidad auditiva y de las que no poseen.

Para llevar a cabo el desarrollo de la aplicación se debe tener en cuenta que, dentro del mercado de dispositivos móviles los que están experimentando un mayor crecimiento de ventas son las tablets y los smartphones. Estos últimos serán los utilizados para poder crear la aplicación mencionada anteriormente, ya que han obtenido una buena aceptación dentro del mercado. Al presente, alrededor del 62% de los móviles son smartphone, lo que permite una mayor solidez en el uso de la aplicación prototipo desarrollado. Además, logra la integración de una interfaz gráfica amigable con el usuario. Dentro del mercado de los smartphones se pueden destacar diferentes sistemas operativos como: Android, iOS, RIM y Symbian. El sistema operativo móvil escogido para la aplicación prototipo que se realizará es Android.

Con relación a esto, en el presente documento se da a conocer punto a punto la realización del trabajo 'proyecto' reluciendo lo aprendido dentó de la carrera de ingeniería de sistemas, la aplicación mezcla el uso de herramientas asociativas de las cuales consisten en explotar las tecnologías de desarrollo que nos otorga Google haciendo mención de **FireBase** que nos otorga la autenticación de usuarios y el manejo en tiempo real de la base de datos '**DataBase Real Time'** incrustada dentro de la misma plataforma de Google, usando Android Studio 3.0.1 haciendo uso de la interfaz de programación de aplicaciones 'API' 22 como regla principal para el uso de la app dentro del smartphone.

Durante la implementación de la aplicación prototipo dentro de la institución educativa Isabela Católica se espera obtener como resultado una satisfactoria acogida por parte de los estudiantes que se han acoplado al uso de la aplicación móvil y ver un nuevo desenvolvimiento inter-relacional con los estudiantes con problemas audición.

Es esencial saber cuán importante pueden lograr ser entre la sociedad las personas con discapacidad auditiva, de tal manera que el uso de una herramienta tecnológica hoy en día lograría cambiar, mejorar, facilitar la integración social de ellos en cualquier ambiente, para ello es necesario buscar el eje principal cuyo enfoque está planteado dentro de su etapa de formación escolar dentro de la unidad educativa Isabela Católica, que no cierran las puertas a las ideas que sean para mejorar la institución.

# **CAPÍTULO I**

## <span id="page-5-1"></span><span id="page-5-0"></span>**Diagnóstico de Necesidades y Requerimientos**

### <span id="page-5-2"></span>**1.1 AMBITO DE APLICACIÓN**

El proyecto se desplegara dentro de la unidad Educativa Isabela Católica de la ciudad de Babahoyo, se encuentra ubicada en las calles 10 de agosto y bolívar, durante el año 2018.

Es una realidad que hoy en día podamos usar la tecnología móvil para facilitarnos en muchos aspectos basados en la educación y otros entornos de formación.

Dentro de las instituciones fiscales de educación mixta del cual el gobierno ecuatoriano invierte cada año, no se logra destacar la inclusión educacional de las personas con discapacidad de adución en forma más general dentro de las instituciones de educación mixtas, por lo que las personas son separadas del colectivo normal, en el cual una persona sin discapacidad si tienen apoyo para desenvolverse mejor entre la sociedad.

Previo a las encuestas realizadas enfocadas en la opinión de los padres de familia y educadores de la unidad educativa Isabela Católica se logró notar la aprobación del aplicativo prototipo dentro de la institución; cabe recalcar para la realización del proyecto se tomaron en consideración las siguientes contrariedades:

Hay niños/as con la discapacidad auditiva que se encuentran estudiando en el ciclo de formación escolar, se sienten excluidos por sus compañeros, debido a que los niños que no poseen discapacidad alguna no conocen como interpretar el lenguaje de señas para lograr comunicarse con los niños/as que si poseen la discapacidad.

La Institución no cuenta con personal capacitado para lograr enseñar a los niños/as el uso del lenguaje de señas.

Basado en las contrariedades que se encontraron dentro de la institución de educación Isabela Católica se plantea crear una aplicación prototipo móvil que tendrá una Interfaz dinámica para que pueda ser manipulada por niños/as desde su etapa escolar, para que aprendan un nuevo lenguaje y se culturicen la comunicación entre las personas que poseen la discapacidad de comunicación de señas. Para realizar satisfactoriamente el proyecto será necesario 3 pruebas dirigida a 3 entidades: primero a los docentes para que den su punto de vista y sus recomendaciones, segundo a los padres de familia/usuarios de consumo de desarrollo y tercero a los alumnos tanto con disparidad y sin discapacidad, con el fin de ver la demanda.

Luego según se va desarrollando se establecerán una serie de pruebas ordenadas que cubran toda la funcionalidad según se va implementando, para poder corregir cualquier error desde el principio, teniendo en cuenta que una parte importante del código se reutilizará en las distintas pantallas.

La contribución principal en toda comunidad institucional es el desarrollo de comunicación temprana y no a la distorsión de grupos de personas con capacidades diferentes, se busca unión y un mejor desarrollo de las capacidades cognitivas que poseemos a nuestra temprana edad y en el desarrollo de esta.

El mal enfoque de las directrices planteadas de manera no educacional, en el uso de equipos tecnológicos como método de enseñanza o aprendizaje dinámico

Asumimos que tener en cuenta que no es oro todo lo que relumbra en el mercado de las aplicaciones para móviles. La mayoría de las apps que se realizan al final no son monetizadas porque los consumidores no están dispuestos a pagar por ellas. Por eso importante saber hacia dónde vamos, numerosas veces se hacen aplicaciones sin pensar en el objetivo del negocio y las necesidades del usuario.

A diferencia de la web, las app están disponibles para su ejecución en forma instantánea, basta que el usuario toque su ícono para que ésta se inicie, sin necesidad de abrir un navegador, escribir direcciones web o usar buscadores. En un mundo donde la inmediatez es el paradigma y la facilidad lo es todo, la app está ahí para ser usada sin más demora.

La interfaz perfectamente adaptada a los dispositivos móviles consiente a nuestros usuarios navegar desde su móvil o tablet con la simplicidad y usabilidad recomendable. Si está bien pensada, la utilidad de una app móvil es mucho mayor que la de una web convencional responsive, ya que no solo su interfaz sino la información y todo el contenido están organizado para un dispositivo móvil y es mucho más accesible y manejable en la app.

El contenido al que las personas pueden acceder a través de la app no necesariamente tiene que ser el mismo que el de la página web. Típicamente no lo es, esto es un elemento clave a considerar ya que un desafío importante para la app es ser práctica y útil, de forma de mantenerse instalada en el smartphone, por lo que el contenido tiene que estar optimizado para el tamaño y los escenarios de uso de un smartphone, evitando hacer demasiadas otras cosas que al usuario no le interese y que lo desenfoque de lo interesante.

Al tratarse de aplicaciones que funcionan sobre la web, no es necesario que el usuario reciba actualizaciones, ya que siempre va a estar viendo la última versión. Pero, a diferencia de las apps nativas, requieren de una conexión a internet para funcionar correctamente.

#### <span id="page-7-0"></span>**1.2 ESTABLECIMIENTO DE REQUERIMIENTOS**

Para lograr el cometido de la implementación del aplicativo prototipo móvil dentro de la Institución se definen como principales puntos a tener en cuenta para que funcionen correctamente los siguientes:

## Hardware y conectividad

■ Tipo de Dispositivo: Android nexus 4 o superior.

- Pantalla: IPS LCD pantalla táctil capacitiva HD (1280 x 768) de 4,7 pulgadas.
- Sistema operativo móvil: Android que soporte API 22
- Conectividad dentro de la institución a un red que posea Internet
- Velocidad de Ancho de Banda: 10mbps para que la respuesta desde el servidor hacia el móvil sea inmediato.

## Software y funcionalidad

- Autenticación desde FireBase para gestionar los usuarios que usaran el aplicativo prototipo.
- Manejo y registro desde FireBase en tiempo real de la base de datos.
- Control estadístico desde FireBase del uso del aplicativo prototipo por parte de los usuarios.
- Botones opcionales para mostrar por categoría un listado de frases, diccionario y otros implementos que están sub divididos dentro del aplicativo prototipo como 'números, narrador de voz, abecedario'.
- Opción de buscar dentro del listado mostrado una palabra o frase en concreta.
- Manejo exclusivo de servicios web, para obtener desde la página del CONADIS la interpretación en imágenes y videos.
- Involucramiento del modo fuera de línea, sin poseer ancho de banda dentro del móvil, se muestra el listado dentro de cada listview dependiendo su última sincronización antes de perder la conexión.
- Uso de librerías o dependencias exclusivas para cada uno de los funcionamientos que posee el aplicativo prototipo, 'FireBase de Autenticación, FireBase de manejo en tiempo real de la base de datos, FireBase para el uso fuera de línea, picasso para obtener servicios web relacionado a la importación de imágenes desde la web'.

Los requerimientos establecidos fueron discutidos y con censurados por la directora de la unidad educativa Isabela Católica la Lcda. Martha Lagos para que no haya problemas durante la implementación.

Entre dichos requerimientos se detallan los siguientes puntos:

- 1. Modelo del interfaz entendible y de fácil uso
- 2. Respuesta inmediata al momento de consultar
- 3. Disposición particular del aplicativo dentro de la Institución.
- 4. Acceso al aplicativo con y sin internet.

Para mejorar la aplicación prototipo para otras dimensiones y solideces de pantalla se logran suministrar diferentes recursos hacia los diferentes conjuntos extendidos. En periodo de realización el sistema manejará los recursos adecuados para la aplicación entre los disponibles según las características de la pantalla del dispositivo donde se está ejecutando.

Es por todo esto y por las oportunidades futuras que nos ofrece que uno de los principales objetivos es conocer la plataforma Android y sus principales características.

Habiendo desarrollado en las plataformas tales como .Net y Java en IDE NetBeans, proyectar en Android sobre Java abre una nueva puerta y enriquece nuestras sapiencias e incrementa la formación.

El factor principal es aplicar todos los conocimientos adquiridos a lo largo de la carrera de Ingeniería en sistemas para lograr terminar el proyecto en todas y cada una de sus fases que conlleva al desarrollo de un proyecto informático: el análisis, la implementación y las respectivas pruebas.

La metodología usada para el desarrollo de este proyecto es el modelo de desarrollo rápido de aplicaciones **RAD** que consiente en crear en corto tiempo el sistema a implementarse.

Con el modelo metodológico de desarrollo rápido de aplicaciones logramos la reutilización de herramientas de soporte para el desarrollo de sistemas móviles y herramientas para la creación rápida de los esquemas gráficos del funcionamiento del aplicativo prototipo.

El uso de esta metodología logra que el tiempo estimado al elaborar un sistema sea alrededor de 2 a 3 en todas sus etapas.

## <span id="page-11-0"></span>**1.3 Justificación del requerimiento a satisfacer**

Al desarrollar el aplicativo prototipo móvil dentro de la institución Isabela Católica se lograra demostrar desde un enfoque educacional, a las demás instituciones de cuán importante es la inclusión de los/as niños/as con discapacidad auditiva, en un entorno de trabajo modernizado ambientado tecnológicamente y que se centraliza fundamentalmente hacia la educación.

Lo esencial es lograr inculcar a través de una herramienta tecnológica un enfoque de estudio diferente e interactivo hacia los alumnos y lograr sacar estadísticamente los resultados de manera textual, enfocado durante la etapa de la enseñanza escolar.

#### **CAPITULO II**

## <span id="page-11-1"></span>**2. DESARROLLO DEL PROTOTIPO**

#### **2.1 Definición del Prototipo Tecnológico**

<span id="page-11-2"></span>Sistema traductor de lengua natural a lengua de señas para asegurar la inclusión educativa de las personas con discapacidad auditiva que se desarrolla para la unidad educativa Isabela Católica es un prototipo que es flexible referente a las exigencias de la institución de educación.

El sistema puede definirse que pertenece a un ambiente apacible en todos los funcionamientos que otorga a los usuarios que manipularan el aplicativo prototipo móvil.

Para la creación de este proyecto se lo hizo netamente en el entorno de desarrollo Android Studio que se basa en la programación móvil y otras herramientas que van de la mano con el entorno en el cual fue desarrollado el proyecto.

Las herramientas que permitirán gestionar usuarios, datos y controles estadísticos por parte de la aplicación, perteneces netamente a FireBase, que desenvuelve el enfoque teórico NoSql, que se basa en aprovechar datos no relacionados para su mejor distribución internamente con el fin de resolver problemas de escalabilidad y rendimiento de big data.

#### <span id="page-12-0"></span>**2.2Fundamentación Teórica**

En la elaboración de este sistema hecho con tecnología de desarrollo basado en Android, se usaran herramientas y técnicas que permitan demostrar de manera dinámica y nada compleja el uso por parte de los usuarios del aplicativo prototipo, cuyo objetivo es beneficiar a los alumnos con la discapacidad de auditiva a mejorar su entorno de vida basado desde su etapa escolar.

#### <span id="page-12-1"></span>2.3 **Metodología**

El desarrollo de aplicaciones rápida de las siglas RAD, es la método escogido debido a que logra administrar dinámicamente los métodos de creación y desarrollo de programas o sistemas. Esta técnica fue creada por Martin James en 1980 y es usada hasta la actualidad. El uso de esta metodología es por su grado de interacción mediante el proceso de desarrollo, construcción de los modelos prototipos y esto se puede juzgar más a detalle al conocer los ciclos.

- **Modelado de datos**: concierne en definirse la información como un flujo hacia los segmentos de una gestión modelada, se detallan las características que suele conocerse como 'Atributos'.
- **Modelado de gestión**: la gestión de las funciones basadas en el flujo de información con las interrogaciones a contestar de: ¿Qué búsqueda conduce el proceso de gestión?

¿Qué búsqueda se va a elaborar? ¿Quién la va a elaborar? ¿A dónde va la búsqueda hecha? ¿Quién la elaboro?

- **Modelado de proceso**: para lograr una función que gestione el flujo de información es necesario conocer los objetos definidos en la etapa del modelo, los objetos de datos que se han definido en la fase de modelado quedan transformados para lograr el flujo de información necesaria para implementar una función de gestión. Las definiciones de lo elaborado son originadas para modificar, eliminar, añadir o recobrar una entidad de datos con el fin de conseguir una comunicación entre ellos.
- **Generación:** El desarrollo rápido de aplicaciones toma vigencia al hacer uso de las técnicas de cuarta generación, es decir no hacer parte de técnicas de tercera generación para el uso de la reutilización de programas ya existentes. El desarrollo rápido de aplicaciones hace uso de los instrumentos automáticos para la construcción de programas El DRA asume la utilización de técnicas de cuarta generación
- **Muestras de entrega**: A modo de que el proceso del desarrollo rápido de aplicaciones se enfrasca en la reutilización, se debe tener claro en que realizar pruebas y tener un acabado total de las interfaces.

# **Instrumentos Técnicos**

- Progreso visual
- Realización de prototipos falsos (simulación)
- Realización de prototipos eficaces
- Lenguajes múltiples
- Instrumentos colaborativos y grupos de trabajo
- Elementos reusables
- Marco de trabajo estándar (API)

#### <span id="page-14-0"></span>**2.4 Arquitectura**

Al utilizar la programación orientada a objetos logramos emplear el esquema MVC (Modelo VISTA CONTROLADOR), Puesto que se hace uso de un lenguaje orientado a objetos, se emplea el patrón modelo-vista-controlador, separando la aplicación en tres niveles, el primer nivel el de datos propio al modelo, el segundo nivel al interfaz propio de la vista y el tercer nivel la lógica de la aplicación correspondiente al controlador.

#### **VISTA**

La vista se define como la interfaz que puede visualizar el usuario, observando a detalle cada funcionalidad perpetrada en la aplicación por el desarrollador, con la finalidad de que sea fácil, rápida e intuitiva de usar, en Android se puede evidenciar lo dicho anteriormente.

#### **CONTROLADOR**

Se define como el código que necesita interiormente la aplicación para que funcione adecuadamente abasteciendo los requerimientos del usuario, en donde la interacción del usuario con el aplicativo debe ser limpia, a medida que el código se va ejecutando la aplicación debe responder correctamente demostrando el mejor resultado.

## **MODELO**

Se define como el orden estructural de la aplicación en la etapa de desarrollo, el uso de paquetes, clases, base de datos y recursos. A fin de facilitar la evidencia del manejo del código en un orden ramificado.

# <span id="page-14-1"></span>**2.5 TECNOLOGÍAS**

La aplicación se ha desarrollado empleando las siguientes tecnologías:

### **2.3.1. Sistema Operativo Windows 10:**

La generación de los sistemas operativos de la empresa Microsoft ha trascendido hasta la versión 10 lo que representa para la marca en particular, que a partir de esta versión pueda ya ser aplicada en los dispositivos móviles y no solo a las computadoras, logrando así una mejor acogida a nivel del mercado tecnológico a nivel mundial. (Marin, 2014)

#### **Ventajas de Windows 10:**

- Menú inicio más completo: el menú reconoce en que dispositivo está trabajando el usuario y la mejora da continuidad al menú de la versión anterior Windows 8.1 pero de manera más inteligente a nivel de software.
- Cortana: un asistente inteligente que actúa en tiempo real una búsqueda a consulta por medio de la interacción de voz del usuario al computador y este interpreta mostrando la búsqueda solicitada.
- Carpetas o ficheros inteligentes: Actúa de forma regulada la navegación interna con los archivos que frecuentamos diariamente, semanalmente o mensual, mostrando dentro del explorador de archivos lo frecuentado logrando así un acceso rápido.
- Escritorio virtual: dentro del sistema podremos manejar más de 1 escritorio, esta demanda se la hace para darle al usuario un mejor uso de su información.
- Adquisición de las aplicación desde la tienda: el uso exclusivo de adquirir aplicaciones compatibles y de todo tipo enfocado en juegos, aplicaciones de diseño, desarrollo o visualización hace que esta mejora dentro de sistema tenga una buena acogida.
- Inclusión de nuevo navegador web: la compañía Microsoft presenta la mejora del tradicional navegador Internet Explorer, ahora con Microsoft Edge que

soporta extensiones y realizando el consumo de memoria por cada ventana abierta, logrando una respuesta rápida. (elandroide, 2018)

### **Desventajas del sistema operativo Windows 10:**

- Programas no compatibles: Algunos programas no son compatible con Windows 10 por la arquitectura que posee.
- Errores: El sistema operativo posee algunos errores mínimos que son corregidos en cada actualización.
- Windows Media Center extinto: A partir de las versiones de Windows 8 hasta la 10 la herramienta de recolección de multimedia ya no forma parte del sistema operativo.
- El soporte a películas en DVD no va más: De modo originaria Windows 10 desistirá de dar ayuda al formato de películas DVD, favorablemente preexisten programas que consentirán hacer esta tarea.
- Reajuste de manera automática: Todos los parches o actualizaciones serán inconscientes y únicamente los usuarios con cuentas PRO podrán aplazarlas.

 Conociendo lo favorable y desfavorable de Windows 10, se puede deducir si es rentable usarlo. (elandroide, 2018)

#### **2.3.2. Sistema Operativo Android**

Android consta con una estabilidad en usuarios de muy buena ranking, el sistema operativo Android es exclusivamente de Google desde del 2005 cuando compro la empresa Android y lanzo al mercado en el 2018 el primer teléfono con el sistema operativo Android desde ese punto el sistema ha trascendido en mejoras hasta la actualidad y es uno de los más usados para los desarrolladores de aplicaciones móviles. (Gonzalez, 2011)

### **Ventajas del sistema Android**

- Open source 'código abierto': se pueden desarrollar aplicaciones Android por la liberación del código que Google realizo para que cualquier persona pueda crear una app y financiarse autónomamente.
- Acogimiento de alta escalabilidad a nivel de usuarios en todo el mundo por ser el más utilizado.
- Funcionamiento óptimo al correr muchas aplicaciones es decir sistema multitareas muy estable.

# **Desventajas Del Sistema Android**

- Consumo de batería por uso excesivo de aplicaciones abiertas provocando agotamiento de la carga del dispositivo rápidamente.
- Aplicaciones Android de fábrica de consumo innecesario de almacenamiento.

# **2.3.3. FireBase**

¿Qué es Firebase?

Es una herramienta web perteneciente a Google, surgió como solución de construcción rápida y fácil de una app, a través del kit de desarrollo de software con el objetivo de la unificación de todas las soluciones de Google. (Ramirez)

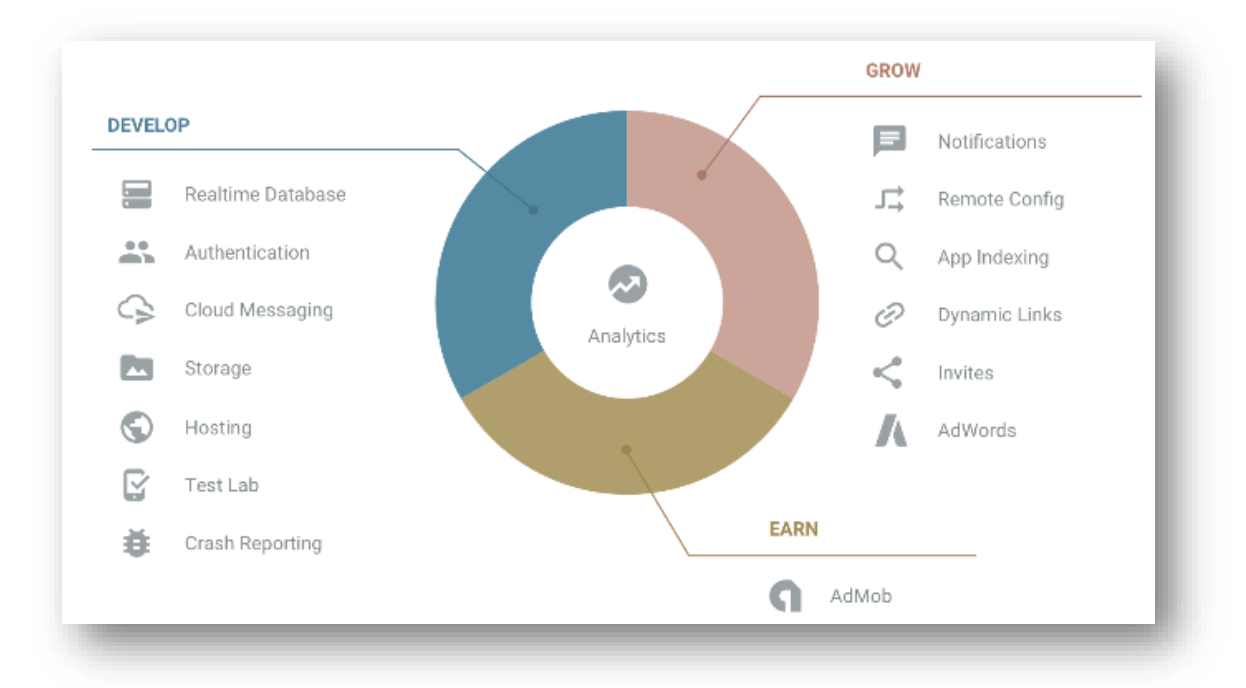

#### (Ramirez)

### **Ventajas de FireBase**

- Manejo de CRUD de base de datos en tiempo real conociendo la lógica del código la aplicación, sin necesidad de tener conocimientos abstractos de alto nivel en manejo de base de datos, al margen del uso del WebServices tradicional que los programadores usan para realizar su backend.
- Acoplable para a otras plataformas de desarrollo mediante librerías para cada lenguaje de programación. (Ramirez)
- Librería de notificación en pocas líneas de código, logrando el resultado de las notificaciones de Facebook después de que concluyera el servicio Parse.
- Gestión estadística del uso de la aplicación para evidenciar el mercado, instalaciones, usuarios, etc.
- Monetización desde AdMob con Firebase recuperando a través de publicad el tiempo invertido en el desarrollo de la aplicación.

## **Desventajas de FireBase**

- conexiones sincronizas limitadas, para la obtención ilimitada se debe escoger la opción de pago.
- Faltante de opciones analíticas para la geo ubicación del usuario que está manipulando una aplicación. (Ramirez)

# **2.3.4. Entorno de desarrollo Android Stuido**

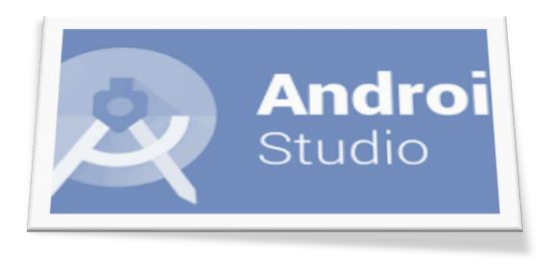

(Pérez, 2017)

El entorno de desarrollo de aplicaciones Android estudio está basado en IntelliJ IDEA que es un ambiente de desarrollo integrado para programas informáticos, costa de emuladores rápidos con diversos manejos, compilación instantánea para corregir los errores, fusión de plataformas de desarrollo rápido como GitHub, que se necesita con el fin de importar código.

# **Ventajas:**

- Rápida compilación del proyecto
- Emulador genérico en tiempo real adaptado a la aplicación desarrollada
- Construcción de un apk ejecutable de manera inmediata
- Funcionamiento excelente tras usar versiones estables.
- Uso de plugins para adaptación de desarrollos NDK 'kit de desarrollo nativo'.

#### **Desventajas**

- Requisitos de recursos en hardware de alta calidad, se necesita un buen computador para que el rendimiento sea óptimo.
- Re-build 'reconstrucción de proyectos', tras un parche nuevo que se aplique al entorno de desarrollo se importan los proyectos para que sean adaptados al nuevo parche.

# <span id="page-20-0"></span>**2.6 Objetivos del prototipo**

Desarrollar una aplicación móvil para aportar un cambio educacional hacia las personas con la discapacidad auditiva pertenecientes a la unidad educativa Isabela Católica.

#### **2.6.1 Objetivos específicos**

<span id="page-20-1"></span>Los objetivos específicos para lograr el objetivo general son los siguientes:

• Desarrollar una aplicación móvil prototipo que sea difundir el lenguaje de señas por medio de imágenes ilustrativas desde una lista de frases.

• Hacer un control del uso del aplicativo prototipo para medir la rentabilidad del aplicativo móvil.

• Validar el modelo dentro de la institución y por expertos en área de sistemas.

#### <span id="page-20-2"></span>**2.7 Diseño del Prototipo Tecnológico**

La unidad educativa Isabela Católica dentro de las reuniones que se realizan, no encuentran una metodóloga que pueda ayudar de manera absolutoria a los alumnos con la discapacidad auditiva y lograr mejorar su desempeño académico a futuro.

# <span id="page-21-0"></span>2.7.1 Diseño de la Base de Datos *Modelo Físico (NoSql)*

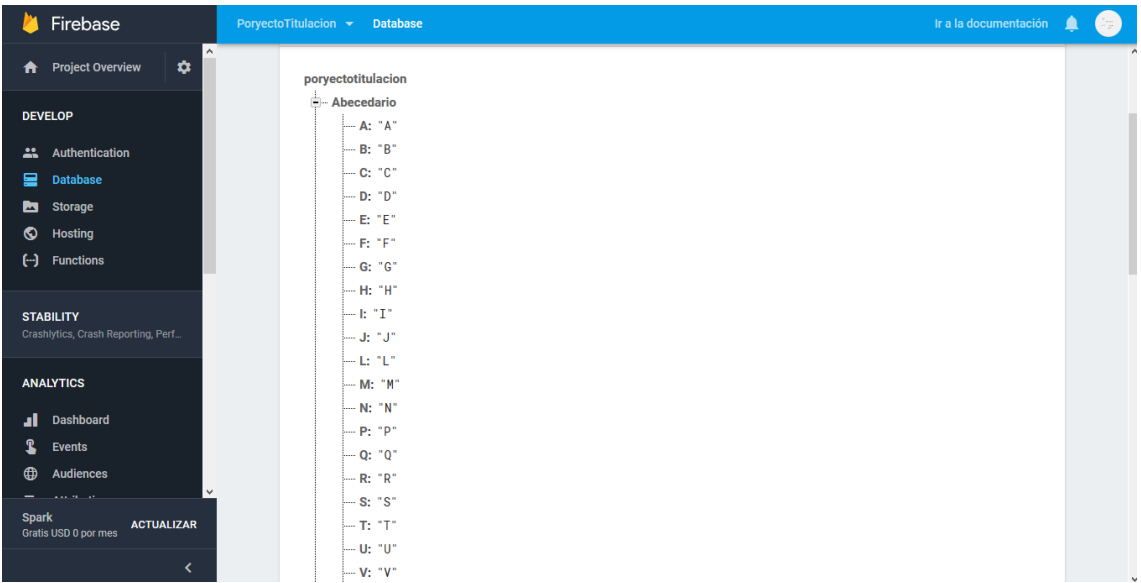

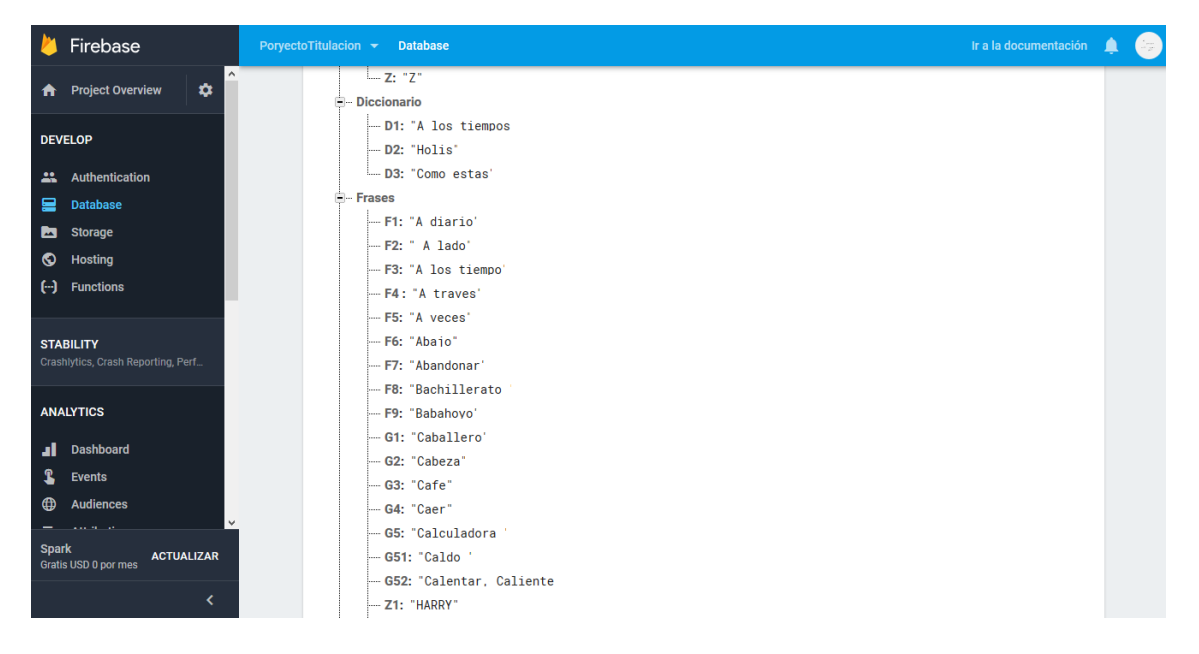

Fuente: (Elmer Javier Mora Filian, 2018)

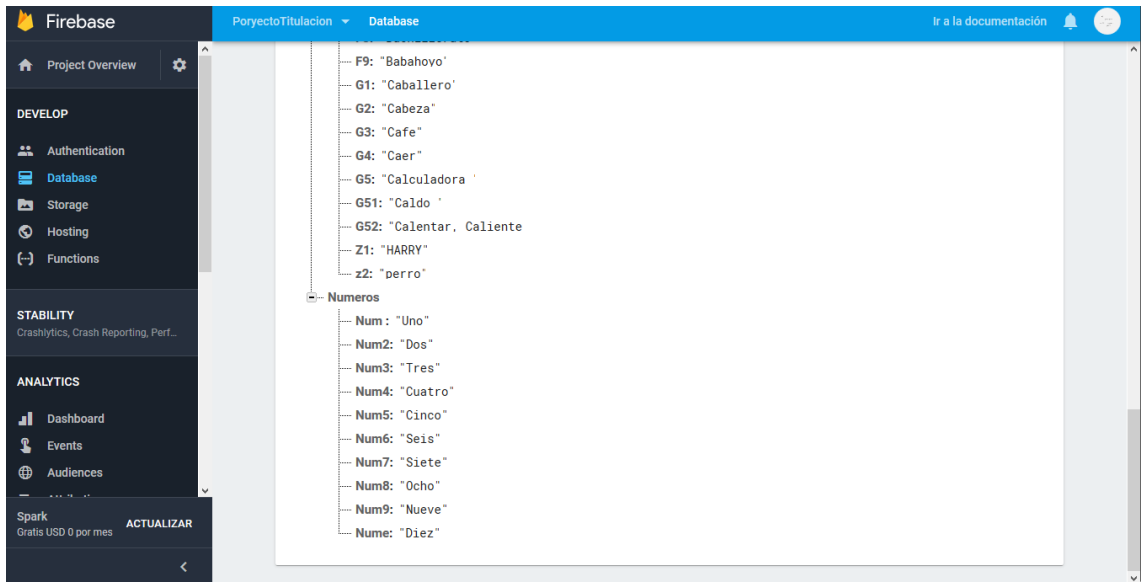

# Fuente: (Elmer Javier Mora Filian, 2018)

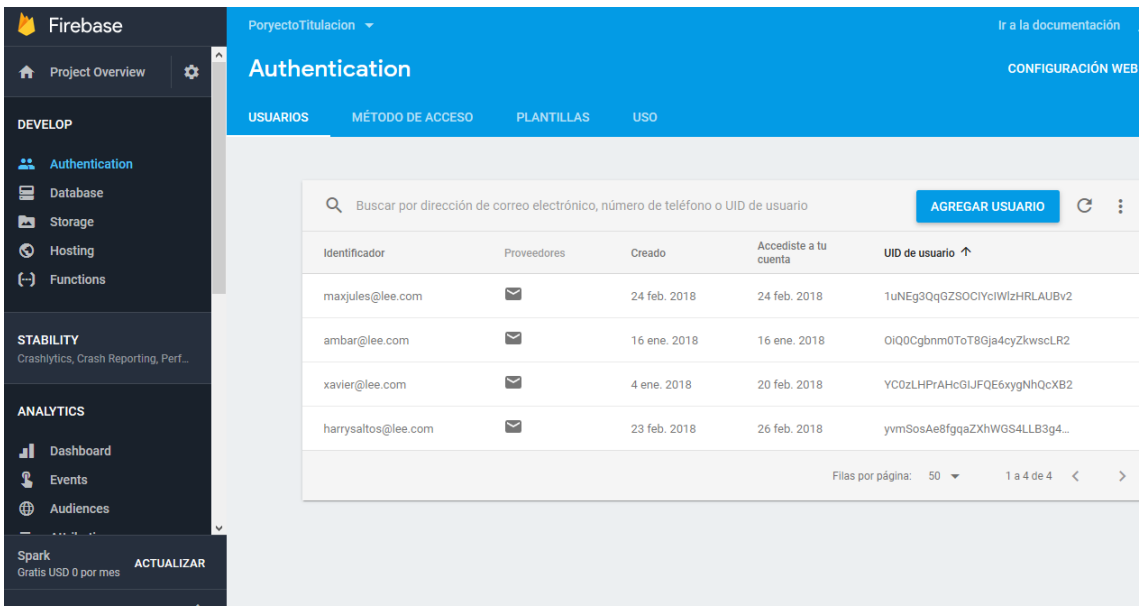

# Fuente: (Elmer Javier Mora Filian, 2018)

# <span id="page-22-0"></span>2.7.2 Diseño de Interfaces (Aplicativo Movil)

# <span id="page-22-1"></span>PANTALLA DE LOGIN

# **4.1 Fase de Análisis**

La apertura de enseñanza por parte de los docentes hacia los niños/as con la discapacidad de audición usa métodos de enseñanza por medio de carteles para lograr el desenvolvimiento del estudiante con la discapacidad, evidenciando el aprendizaje tardío ya que se les fomenta la clase con paciencia a cada uno de los involucrados.

# **Diagramas UML**

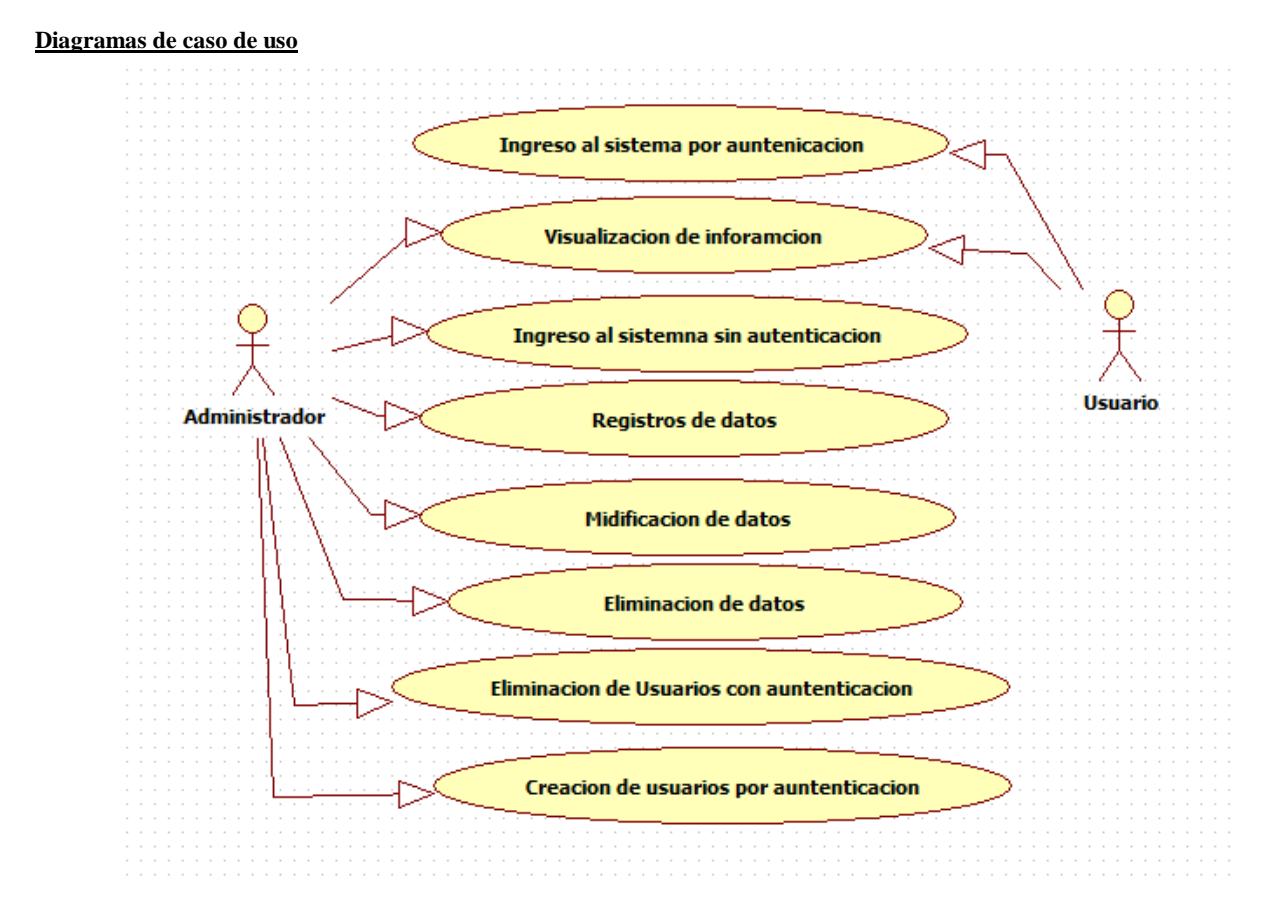

Ilustracion 1 Diagrama de caso de uso Administrador

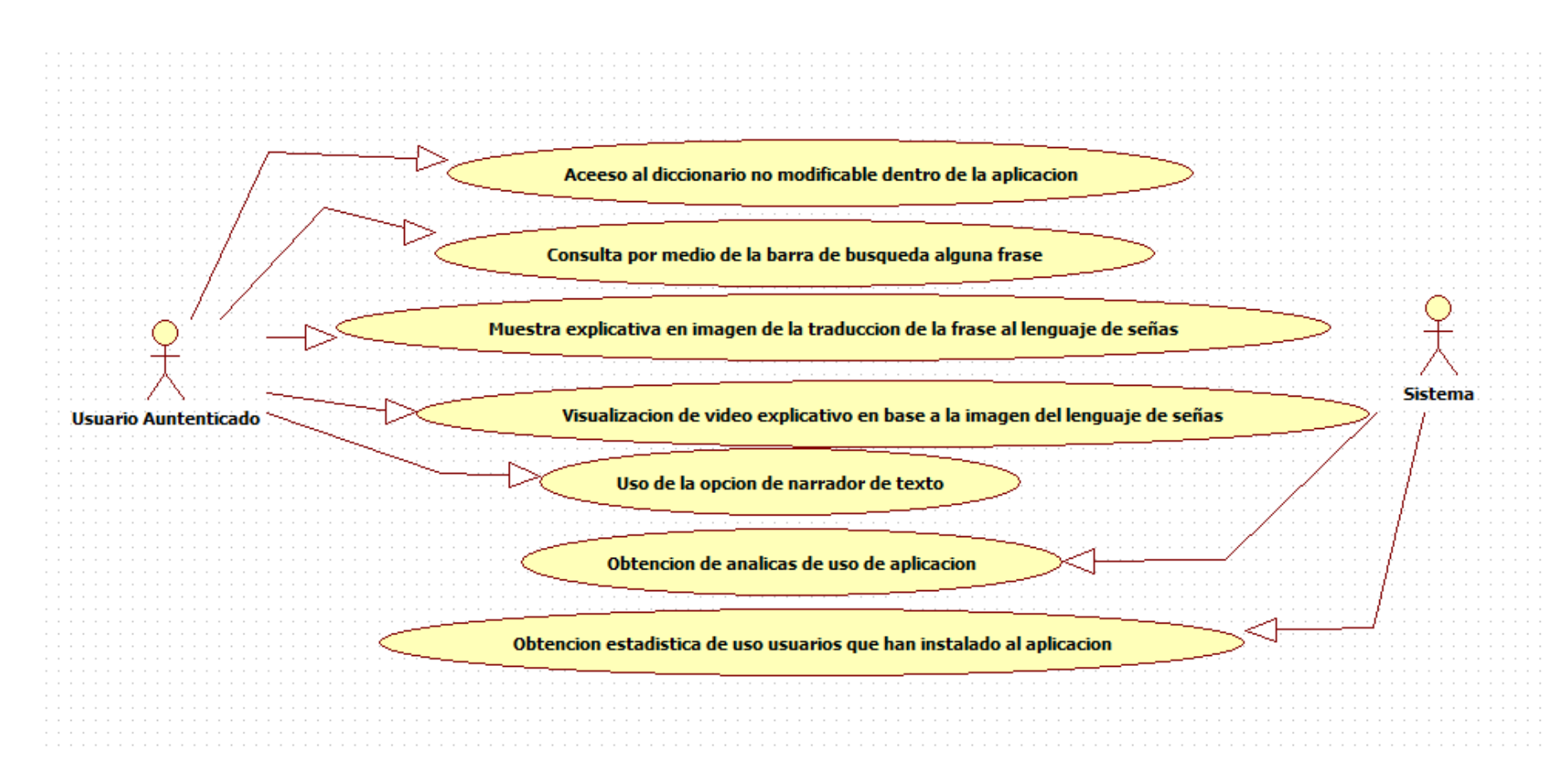

Ilustracion **2** Diagrama de caso de uso Usuario

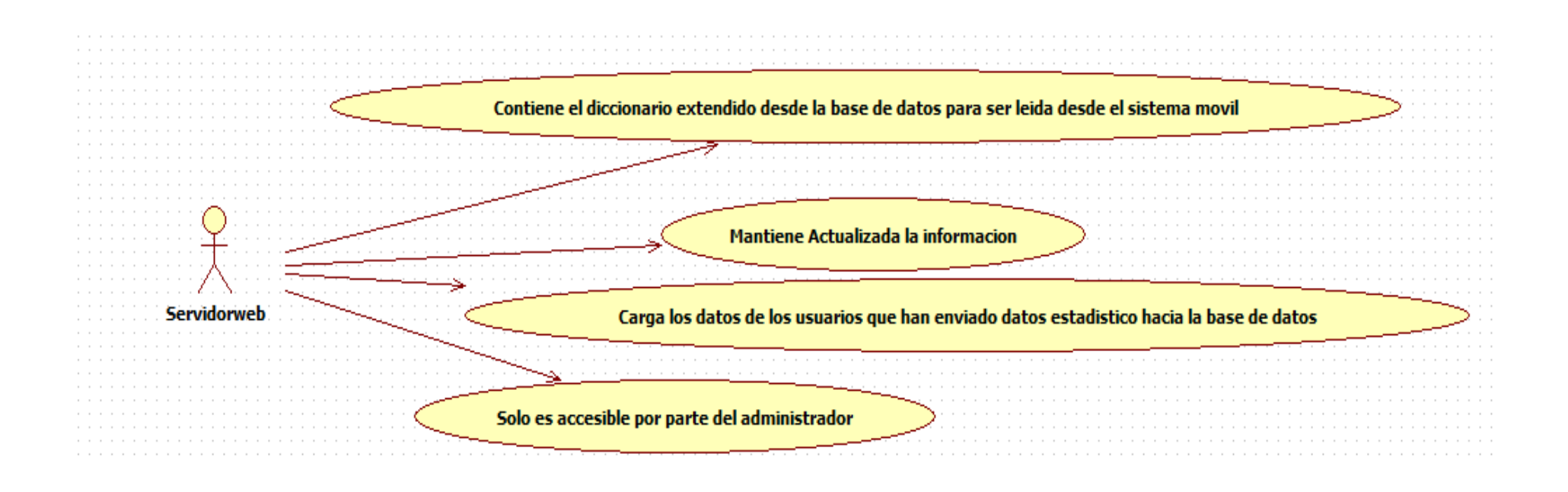

Ilustracion 3 Diagrama de caso de uso usuario

# <span id="page-26-0"></span>**4.2 Fase de Diseño**

 La idea que se ha logrado plasmar para logra una solución óptima dentro de la Unidad Educativa Isabela Católica es agilizar el proceso de aprendizaje con una herramienta que facilitara la enseñanza, cabe resaltar que es en base a los estudios y los análisis que se hicieron previamente.

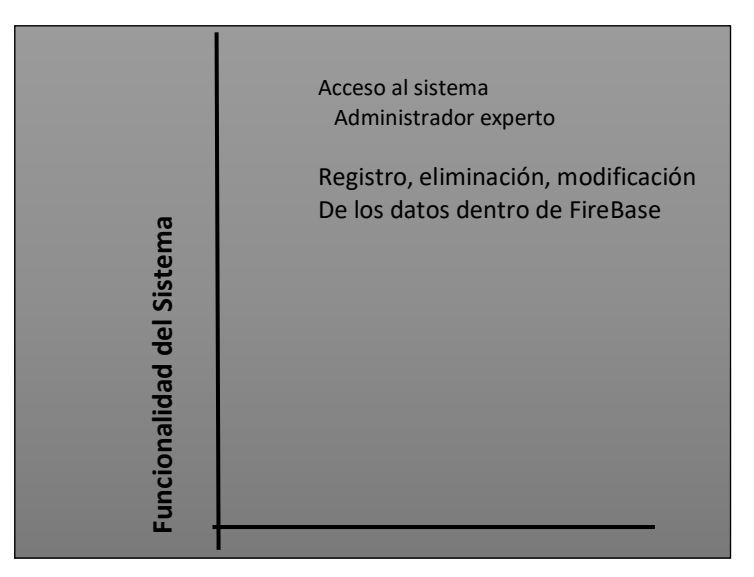

Ilustracion 4 Funcionalidad del administrador experto

Fuente: (Elmer Javier Mora Filian, 2018)

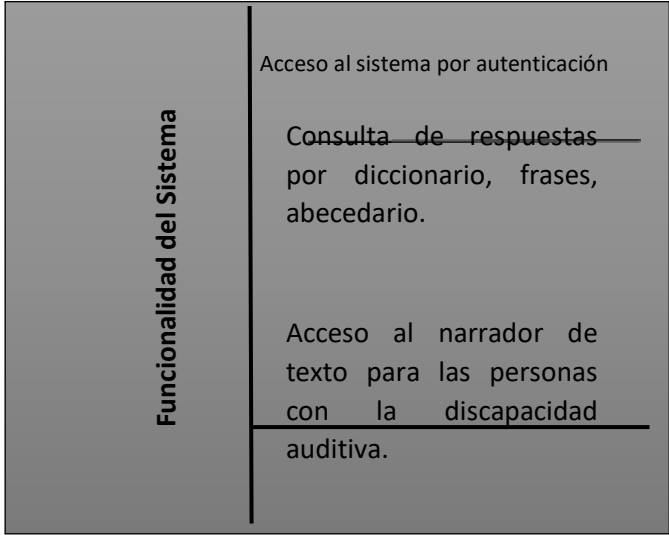

# Ilustracion **5 Funcionalidad de los estudiantes**

#### **Diagrama de despliegue**

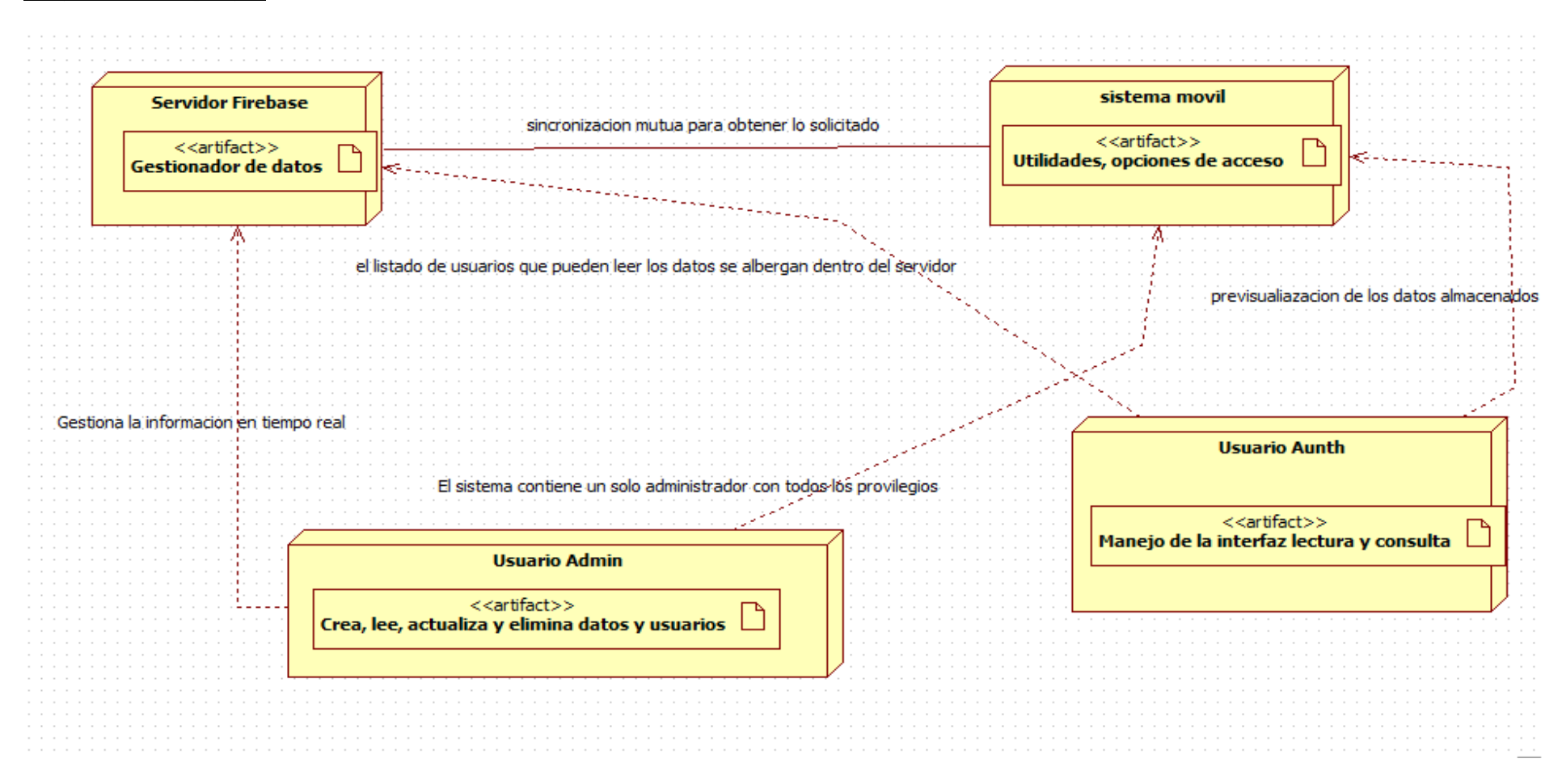

Ilustracion 6 Diagrama de despliegue Usuario

# Diagrama de estado

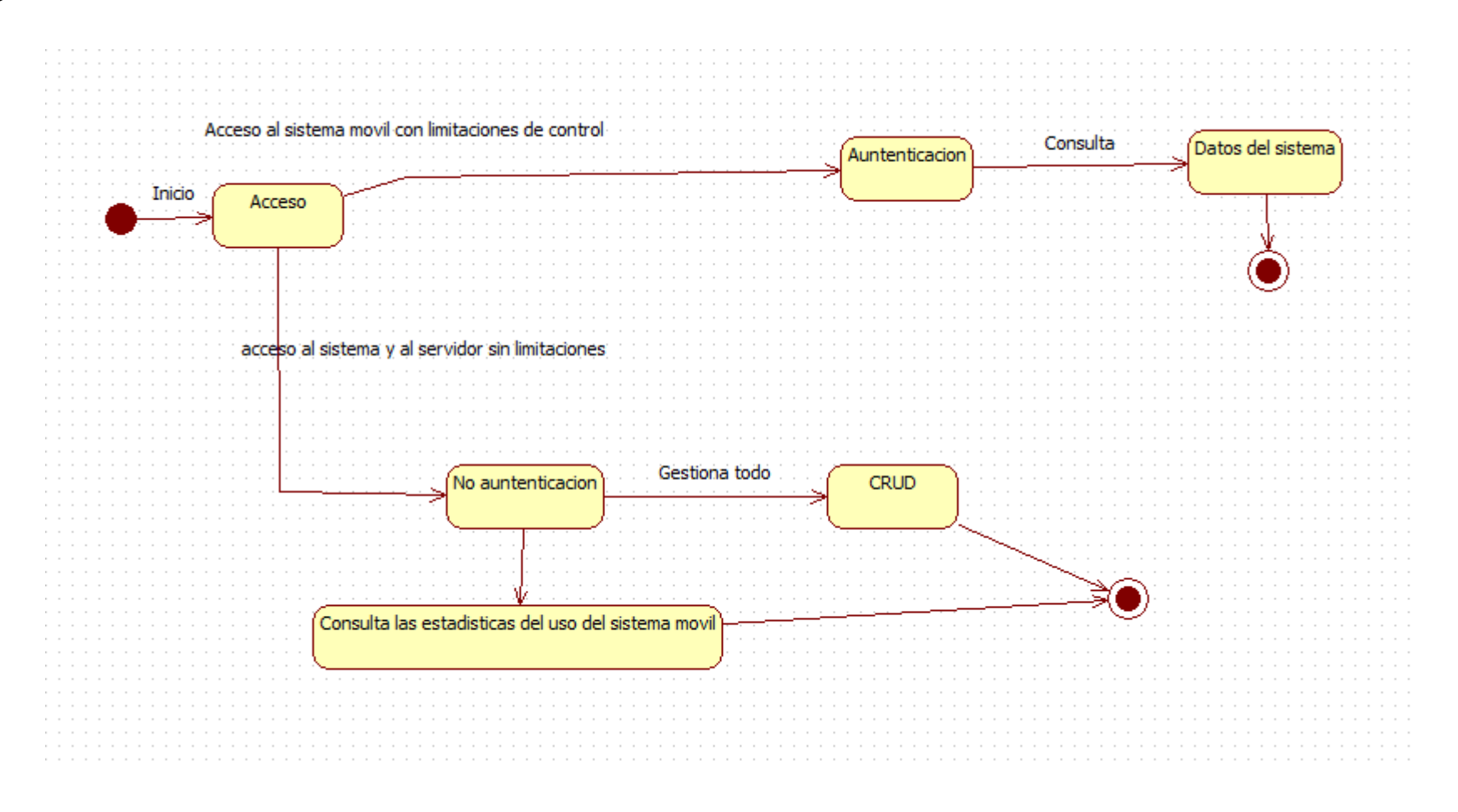

Ilustracion 7 Diagrama de estado de uso Usuario

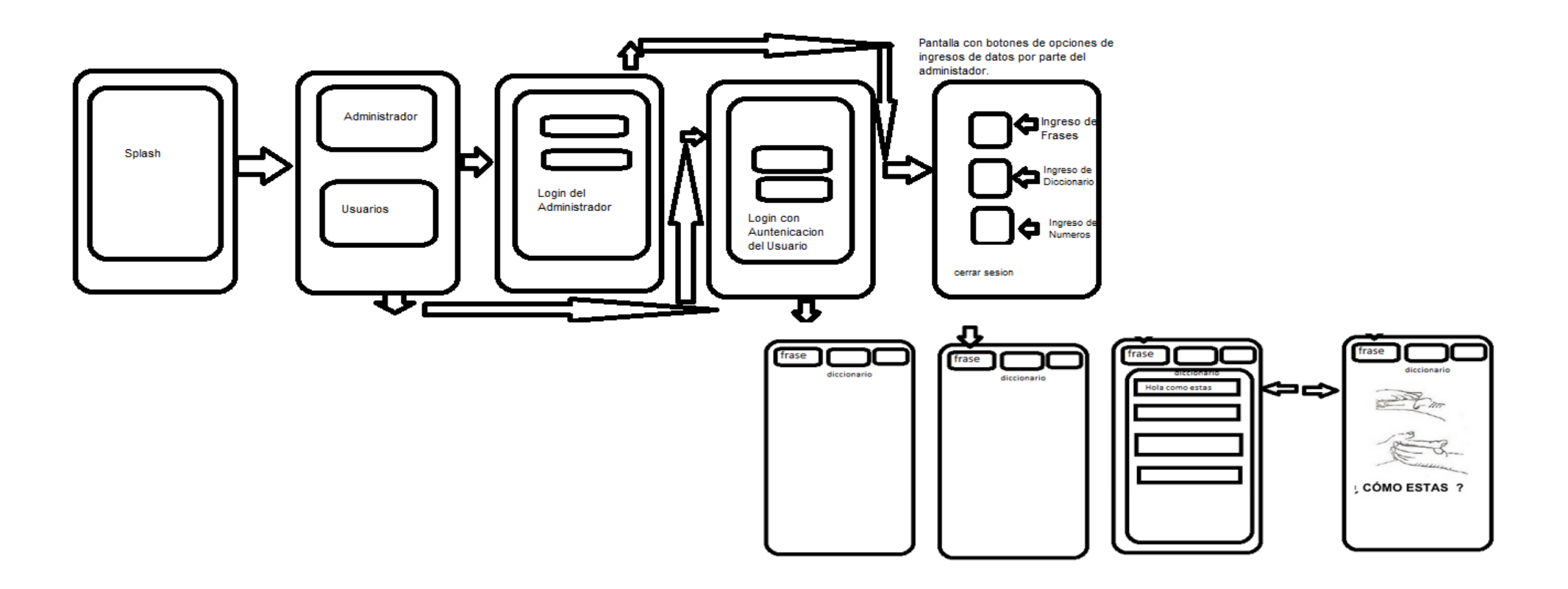

Ilustracion 8 del Aplicativo Prototipo móvil

Por: Javier Mora Filian

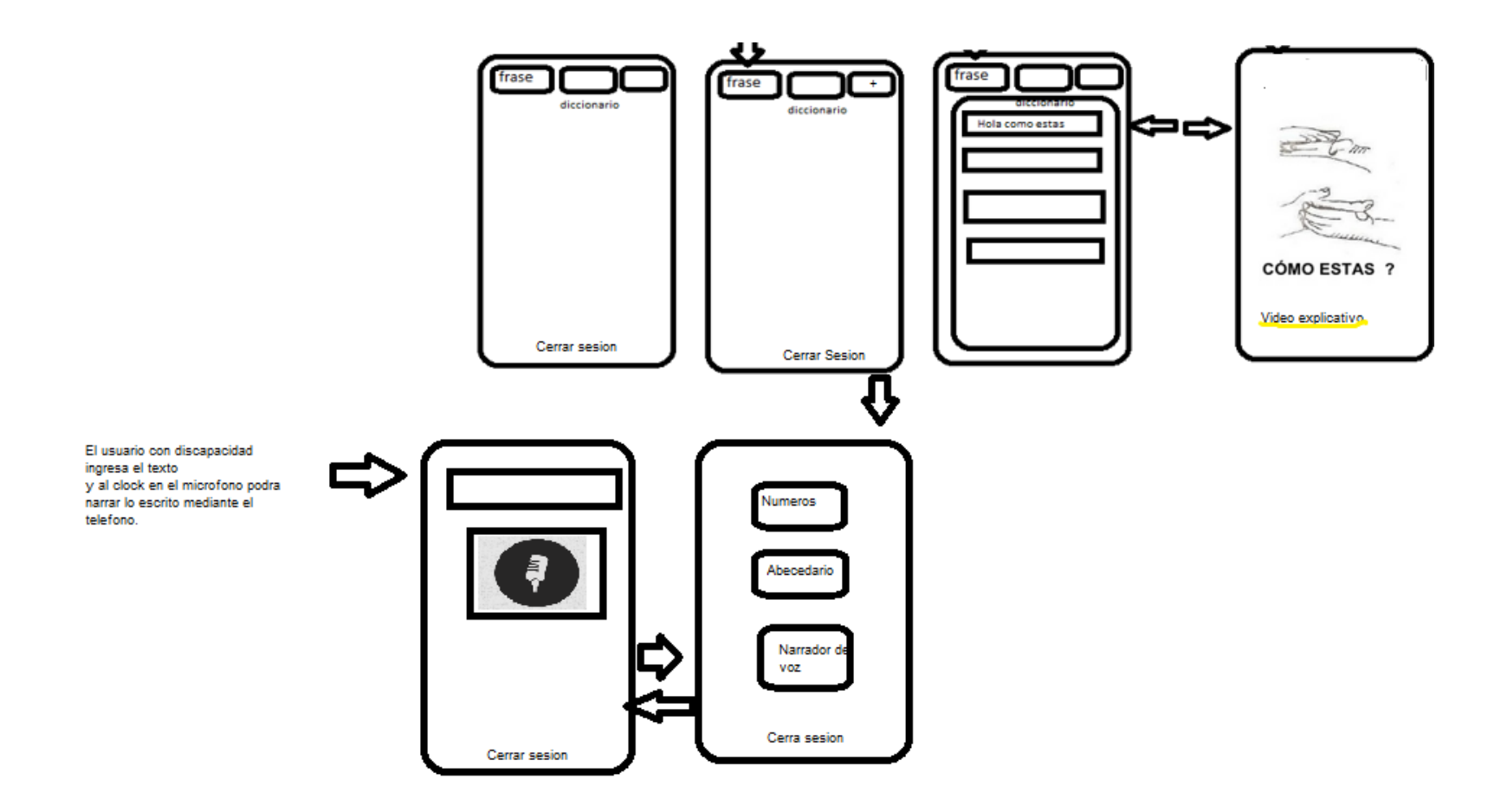

Ilustracion 8 del Aplicativo Prototipo móvil

Por: Javier Mora Filian

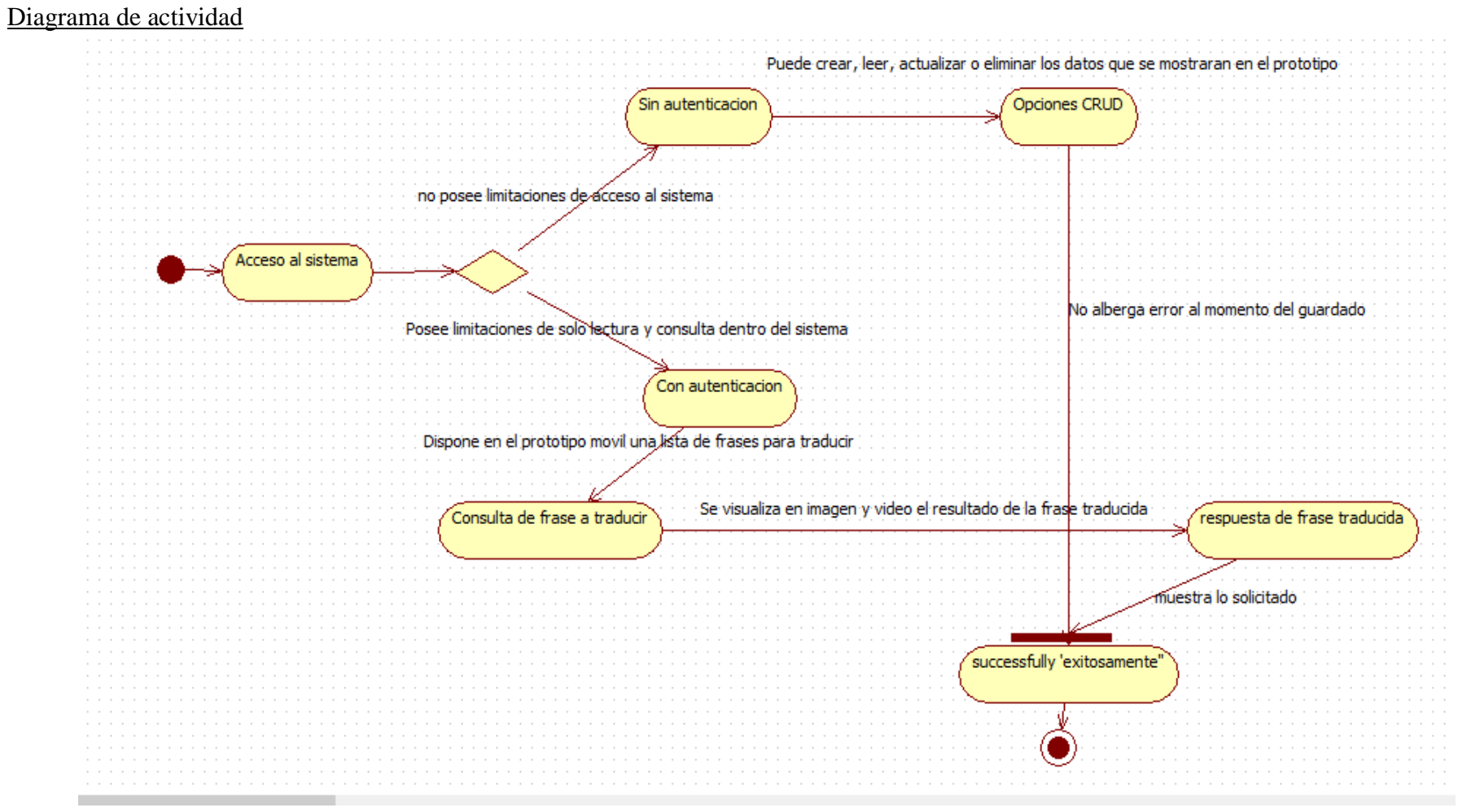

Ilustracion 9 Diagrama de actividad

## <span id="page-32-0"></span>**4.3 Diseño de Interfaces**

 Fase de Desarrollo: En esta fase se detalla el uso de cada uno de las funciones prestablecidas como requisitos para el funcionamiento de la aplicación móvil.

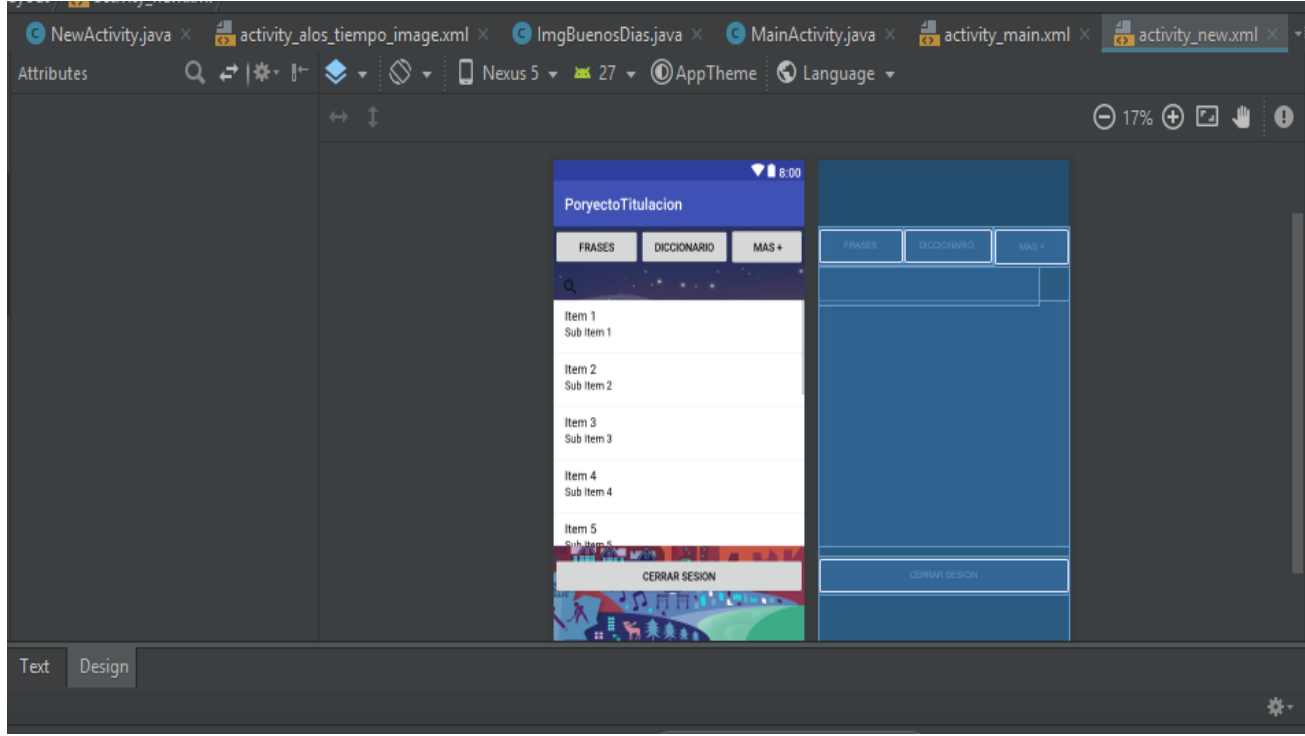

Grafico 5 pantalla android studio Fuente: (Elmer Javier Mora Filian, 2018)

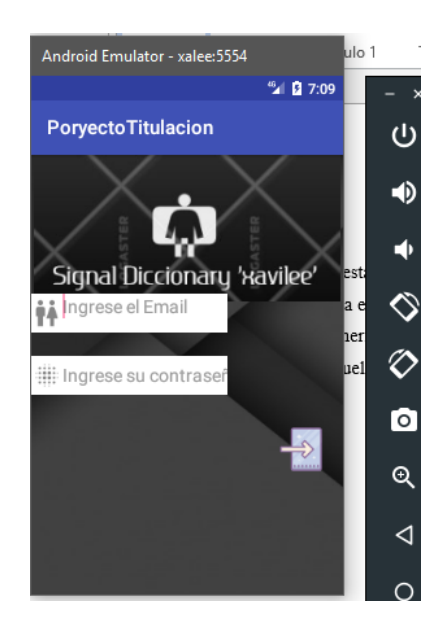

Ilustracion 10 pantalla de Login Fuente: (Elmer Javier Mora Filian, 2018)

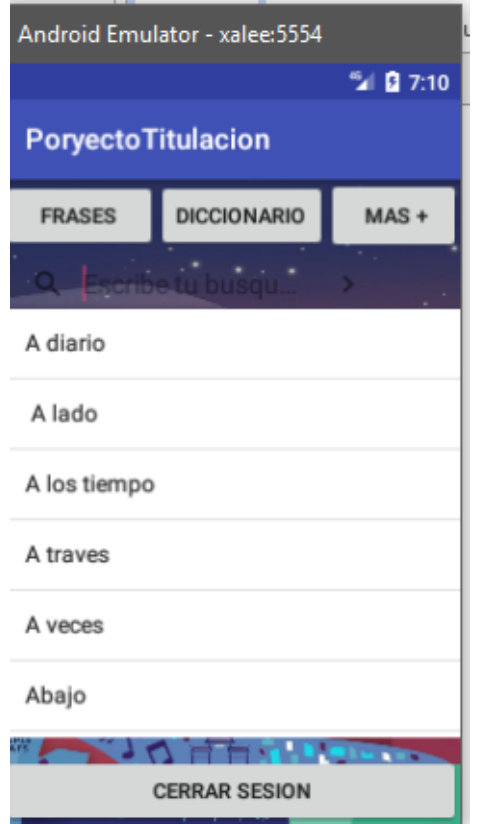

Ilustracion 11 diccionario de frases Fuente: (Elmer Javier Mora Filian, 2018)

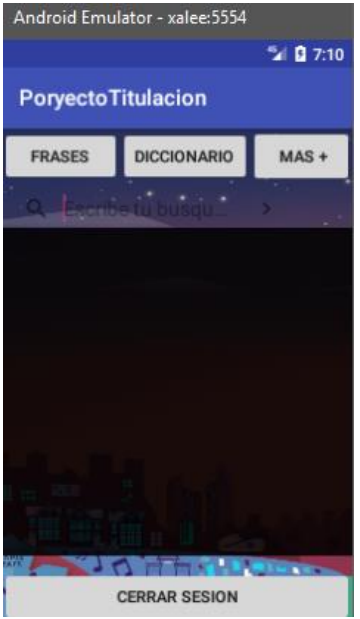

Ilustracion 12 modelo de presentación del menú Fuente: (Elmer Javier Mora Filian,

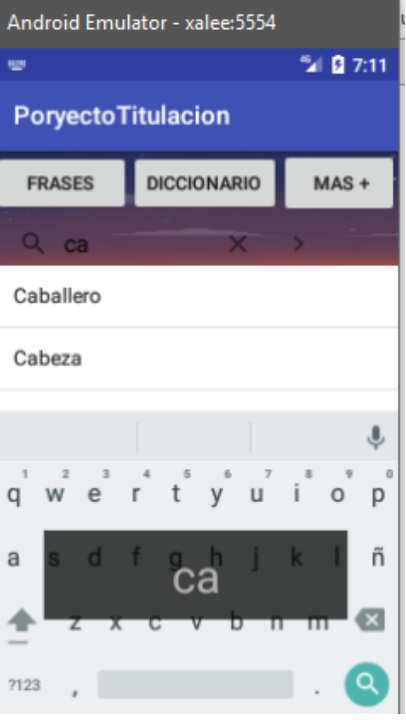

Ilustracion 14 pantalla frasesFuente: (Elmer Javier Mora Filian, 2018)

Dentro de esta ventana se logra observar la interpretación en imágenes que hace referencia a la frase seleccionada

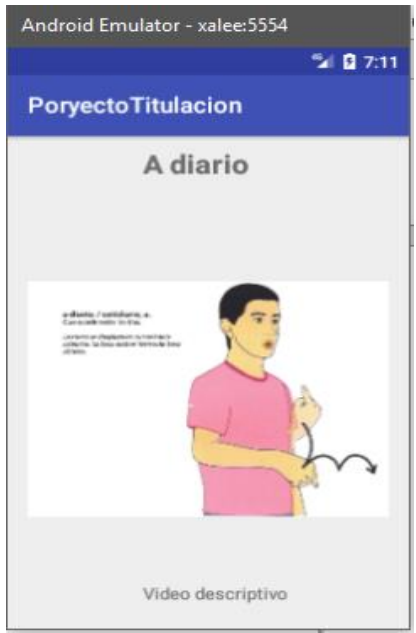

Ilustracion 14 pantalla imagen interpretada Fuente: (Elmer Javier Mora Filian, 2018)

Dentro de esta pantalla se logra ver el video que hace referencia la interpretacion para mejor entendimeinto

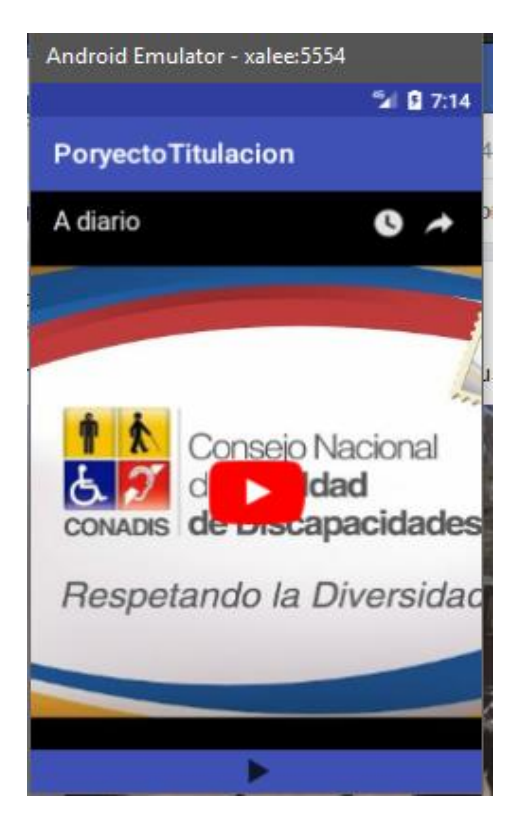

Fuente: (Elmer Javier Mora Filian, 2018)

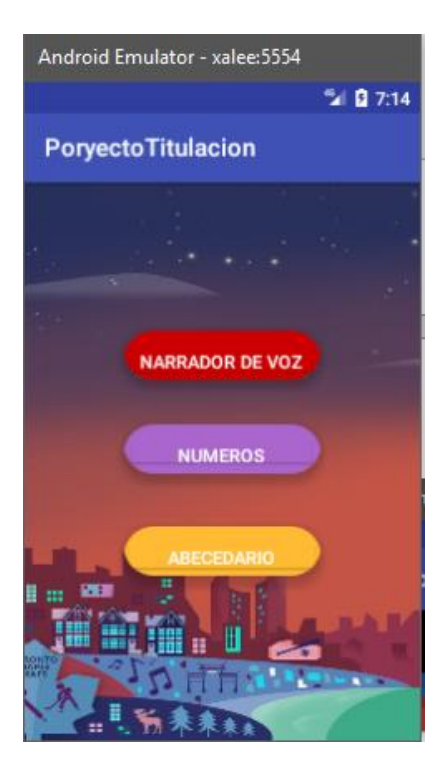

Fuente: (Elmer Javier Mora Filian, 2018)

Dentro de esta pantalla el usuario con discapacidad auditiva puede hacer uso para expresarse atravez de la narracion escrita.

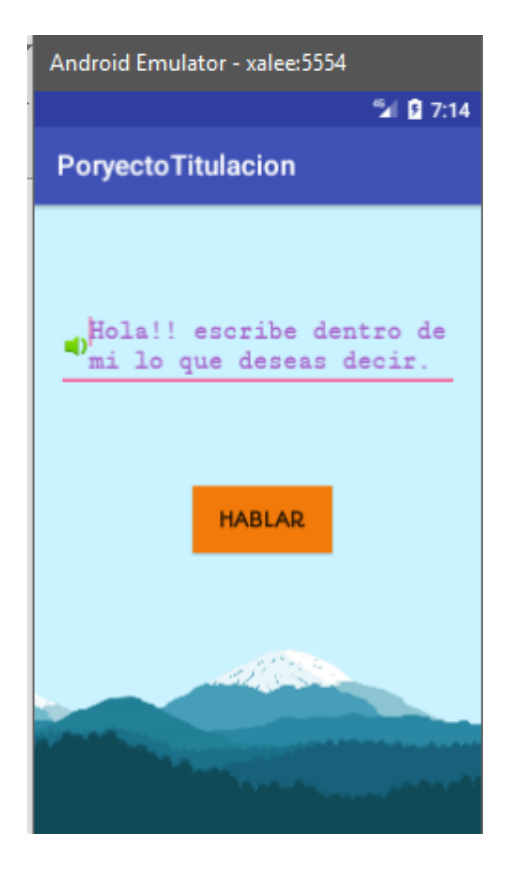

Ilustracion 17 pantalla texto a voz Fuente: (Elmer Javier Mora Filian, 2018)

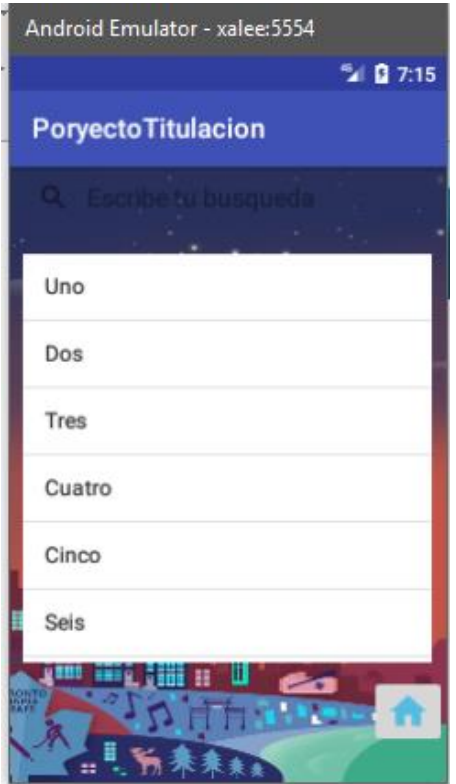

Ilustracion 18 pantalla de números Fuente: (Elmer Javier Mora Filian, 2018)

# **Ingreso del sistema**

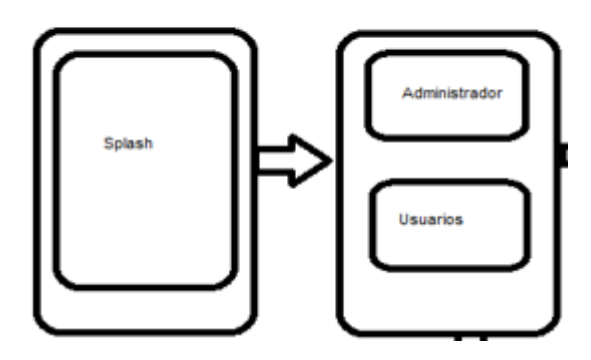

Para lograr el efecto de presentación y el funcionamiento para cada una de las opciones

de usuario se implementó el siguiente código:

# Activity\_spl.xml

```
<?xml version="1.0" encoding="utf-8"?>
<RelativeLayout 
xmlns:android="http://schemas.android.com/apk/res/android"
    xmlns:app="http://schemas.android.com/apk/res-auto"
    xmlns:tools="http://schemas.android.com/tools"
     android:layout_width="match_parent"
     android:layout_height="match_parent"
```
 **tools:context="com.proyecto.poryectotitulacion.activitySpl"**>

```
 <com.felipecsl.gifimageview.library.GifImageView
     android:id="@+id/gifImageView"
     android:scaleType="fitCenter"
     android:layout_width="match_parent"
     android:layout_height="match_parent" />
 <ProgressBar
     android:id="@+id/progressBar"
     android:layout_alignParentBottom="true"
     android:layout_centerHorizontal="true"
     android:layout_marginBottom="100dp"
     android:layout_width="wrap_content"
     android:layout_height="wrap_content" />
```
#### </**RelativeLayout**>

#### ActivitySpl.java

```
package com.proyecto.poryectotitulacion;
import android.content.Intent;
import android.os.Bundle;
import android.support.v7.app.AppCompatActivity;
import android.widget.ProgressBar;
import android.os.Handler;
import com.felipecsl.gifimageview.library.GifImageView;
import org.apache.commons.io.IOUtils;
import java.io.IOException;
import java.io.InputStream;
public class activitySpl extends AppCompatActivity {
    private final int DURACION_SPLASH = 2000;
    private GifImageView gifImageView;
    private ProgressBar progressBar;
     @Override
    protected void onCreate(Bundle savedInstanceState) {
         super.onCreate(savedInstanceState);
        setContentView(R.layout.activity spl);
         gifImageView = (GifImageView)findViewById(R.id.gifImageView);
         progressBar = (ProgressBar)findViewById(R.id.progressBar);
         progressBar.setVisibility(progressBar.VISIBLE);
         try{
             InputStream inputStream = 
getAssets().open("gifcargar.gif");
             byte[] bytes = IOUtils.toByteArray(inputStream);
             gifImageView.setBytes(bytes);
             gifImageView.startAnimation();
 }
```

```
 catch (IOException ex)
\{ }
         //Wait for 3 seconds and start Activity Main
        new Handler().postDelayed(new Runnable() {
             @Override
            public void run() {
                activitySpl.this.startActivity(new 
Intent(activitySpl.this,Principal.class));
                activitySpl.this.finish();
 }
         },3000); // 3000 = 3seconds
     }
 }
```
Funcionamiento de la pantalla de opciones de datos.

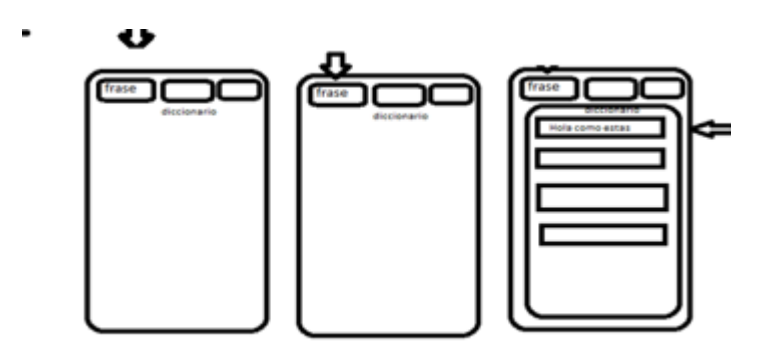

Activity\_Principal.xml

```
<?xml version="1.0" encoding="utf-8"?>
<RelativeLayout 
xmlns:android="http://schemas.android.com/apk/res/android"
     xmlns:app="http://schemas.android.com/apk/res-auto"
     xmlns:tools="http://schemas.android.com/tools"
     android:layout_width="match_parent"
     android:layout_height="match_parent"
     android:background="@drawable/princ"
     tools:context="com.proyecto.poryectotitulacion.Principal">
     <ImageButton
         android:id="@+id/BtnIrLoginAdmin"
         android:layout_width="200dp"
         android:layout_height="150dp"
         android:layout_below="@+id/textView4"
         android:layout_centerHorizontal="true"
         android:layout_marginTop="15dp"
         android:elevation="19dp"
         android:onClick="IrBtnLoginAdmin"
         app:srcCompat="@drawable/admin" />
     <ImageButton
         android:id="@+id/BtnLonginIrUser"
         android:layout_width="200dp"
         android:layout_height="150dp"
         android:layout_alignStart="@+id/BtnIrLoginAdmin"
```

```
 android:layout_below="@+id/textView5"
         android:layout_marginTop="10dp"
         android:elevation="24dp"
         android:onClick="BtnIrLoginUser"
         app:srcCompat="@drawable/botonusuarioauntenticacion" />
     <TextView
         android:id="@+id/textView4"
         android:layout_width="wrap_content"
         android:layout_height="wrap_content"
         android:layout_alignParentTop="true"
         android:layout_centerHorizontal="true"
         android:fontFamily="sans-serif-condensed"
         android:text="ACCEDER AL LOGIN ADMINISTRADOR"
         android:textColor="@android:color/holo_orange_dark"
         android:textSize="18sp"
         android:textStyle="bold" />
     <TextView
         android:id="@+id/textView5"
         android:layout_width="wrap_content"
         android:layout_height="wrap_content"
         android:layout_below="@+id/BtnIrLoginAdmin"
         android:layout_centerHorizontal="true"
         android:layout_marginTop="33dp"
         android:fontFamily="sans-serif-condensed"
         android:text="ACCEDER AL LOGIN USUARIOS"
         android:textColor="@android:color/holo_orange_dark"
         android:textSize="18sp"
         android:textStyle="bold" />
</RelativeLayout>
```
#### Activity\_Principal.java

```
package com.proyecto.poryectotitulacion;
import android.content.Intent;
import android.os.Bundle;
import android.support.v7.app.AppCompatActivity;
import android.view.View;
import android.widget.ImageButton;
public class Principal extends AppCompatActivity {
ImageButton bt1onginadmin;
ImageButton btgnloginuser;
     @Override
     protected void onCreate(Bundle savedInstanceState) {
         super.onCreate(savedInstanceState);
         setContentView(R.layout.activity_principal);
      bt1onginadmin= (ImageButton)findViewById(R.id.BtnIrLoginAdmin);
      btgnloginuser=(ImageButton)findViewById(R.id.BtnLonginIrUser);
```
 *// ConexionSqliteHElper con= new ConexionSqliteHElper(this,"bd proyectoT",null,1);*

```
 public void BtnIrLoginUser(View view){
         Intent myIntent = new Intent(getApplicationContext(), 
MainActivity.class);
         startActivity(myIntent);
     }
     public void IrBtnLoginAdmin(View view){
         Intent myIntent = new Intent(getApplicationContext(), 
LgnAdmin.class);
         startActivity(myIntent);
     }
}
```
Fucionamiento ventana de obtención por URL de la imagen

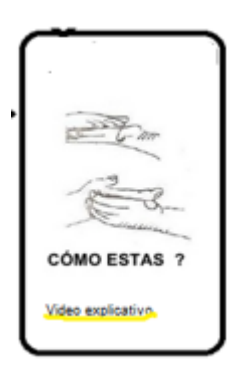

ImagesServer.class

```
package com.proyecto.poryectotitulacion;
import android.content.Intent;
import android.support.v7.app.AppCompatActivity;
import android.os.Bundle;
import android.view.View;
import android.widget.ImageView;
import com.squareup.picasso.Picasso;
public class ImagenesServer extends AppCompatActivity {
public ImageView imagenes;
     @Override
     protected void onCreate(Bundle savedInstanceState) {
         super.onCreate(savedInstanceState);
         setContentView(R.layout.activity_imagenes_server);
        imagenes= (ImageView) findViewById(R.id.am_iv_image);
       /* Picasso.with(this)
                  .load("http://plataformaconadis.gob.ec/diccionario/wp-
content/uploads/2014/07/246.2-A-DIARIO-COTIDIANO-A.fw_.png")
                       .error(R.mipmap.ic_launcher)
                 .fit().centerInside().into(imagenes);*/
 imagensAdiario();
```

```
 }
public void imagensAdiario(){
     Picasso.with(this)
             .load("http://plataformaconadis.gob.ec/diccionario/wp-
content/uploads/2014/07/246.2-A-DIARIO-COTIDIANO-A.fw_.png")
             .error(R.mipmap.ic_launcher)
             .fit().centerInside().into(imagenes);
}
public void Irvideoexpli(View view){
     Intent myIntent = new Intent(getApplicationContext(), 
videoActivity.class);
     startActivity(myIntent);
}
}
Activity_ImagesServer.xml <?xml version="1.0" encoding="utf-8"?>
<RelativeLayout 
xmlns:android="http://schemas.android.com/apk/res/android"
     xmlns:app="http://schemas.android.com/apk/res-auto"
     xmlns:tools="http://schemas.android.com/tools"
     android:layout_width="match_parent"
     android:layout_height="match_parent"
     tools:context="com.proyecto.poryectotitulacion.ImagenesServer">
     <ImageView
         android:id="@+id/am_iv_image"
         android:layout_width="match_parent"
         android:layout_height="400dp"
         android:layout_alignParentStart="true"
         android:layout_below="@+id/textView6"
         android:padding="16dp" />
     <TextView
         android:id="@+id/textView6"
         android:layout_width="wrap_content"
         android:layout_height="wrap_content"
         android:layout_alignParentEnd="true"
         android:layout_alignParentTop="true"
         android:layout_marginEnd="123dp"
         android:layout_marginTop="8dp"
         android:text="A diario "
         android:textAlignment="viewStart"
         android:textSize="24sp"
         android:textStyle="bold" />
     <TextView
         android:id="@+id/Irclip"
         android:layout_width="wrap_content"
         android:layout_height="wrap_content"
         android:layout_alignParentBottom="true"
         android:layout_alignStart="@+id/textView6"
         android:layout_marginBottom="22dp"
         android:onClick="Irvideoexpli"
```

```
 android:text="Video descriptivo" />
```

```
</RelativeLayout>
```
Funcionamiento de la ventana de obtención de datos y el acoplamiento de imágenes.

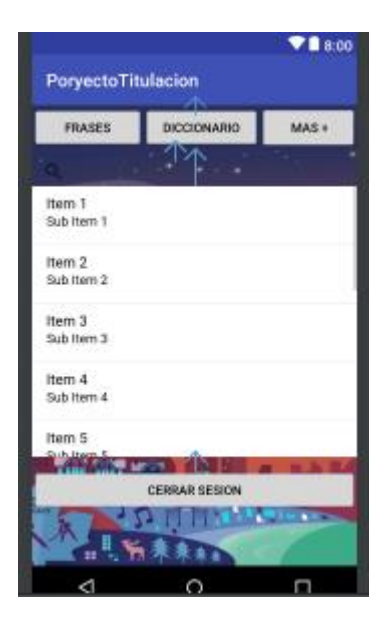

NewActivity.class

```
package com.proyecto.poryectotitulacion;
import android.content.Intent;
import android.os.Bundle;
import android.support.v7.app.AppCompatActivity;
import android.text.TextUtils;
import android.view.View;
import android.widget.AdapterView;
import android.widget.ArrayAdapter;
import android.widget.ListView;
import android.widget.SearchView;
import com.google.firebase.auth.FirebaseAuth;
import com.google.firebase.database.ChildEventListener;
import com.google.firebase.database.DataSnapshot;
import com.google.firebase.database.DatabaseError;
import com.google.firebase.database.DatabaseReference;
import com.google.firebase.database.FirebaseDatabase;
import com.proyecto.Elementos.ImgAtravez;
import com.proyecto.Elementos.ImgAveces;
import java.util.ArrayList;
public class NewActivity extends AppCompatActivity implements 
SearchView.OnQueryTextListener{
     ListView milista;
     private SearchView mSearchView;
     ArrayList<String> ListaNombres;
```

```
 private ArrayList<String> Lista= new ArrayList<>();
     private ArrayAdapter<String> adapter;
     ///
     private DatabaseReference databaseReference;
     FirebaseDatabase database;
     ////
ImagenesServer imgs;
private FirebaseAuth mAuth;
private FirebaseAuth.AuthStateListener authStateListener;
     @Override
     protected void onCreate(Bundle savedInstanceState) {
         super.onCreate(savedInstanceState);
         setContentView(R.layout.activity_new);
       // conexionSqliteHElper = new 
ConexionSqliteHElper(getApplicationContext(), "bd proyectoTit", null, 
3);
         adapter= new 
ArrayAdapter<String>(this,android.R.layout.simple_list_item_1,Lista);
         databaseReference= 
FirebaseDatabase.getInstance().getReference("Frases");
         milista = (ListView) findViewById(R.id.listviewFrases);
         mSearchView = (SearchView) findViewById(R.id.SearchView);
         milista.setVisibility(View.INVISIBLE);
        milista.setTextFilterEnabled(true);
//////////////////////////////////////////////////////////////////////
///////////////
    setupSearchView();
      milista.setAdapter(adapter);
         milista.setOnItemClickListener(new 
AdapterView.OnItemClickListener() {
             @Override
             public void onItemClick(AdapterView<?> parent, View view, 
int position, long id) {
                 if(position==0){
                     Intent myIntent = new 
Intent(getApplicationContext(), ImagenesServer.class);
                     startActivity(myIntent); // Cambio de aplicación
 }
                 if(position==1){
                     Intent myIntent = new 
Intent(getApplicationContext(), ImgBuenosDias.class);
                     startActivity(myIntent); // Cambio de aplicación
 }
                 if(position==2){
                     Intent myIntent = new 
Intent(getApplicationContext(),ImgBuenasTardes.class);
                     startActivity(myIntent); // Cambio de aplicación
 }
                 if(position==3){
                     Intent myIntent = new
```
Intent(getApplicationContext(),ImgAtravez.**class**); startActivity(myIntent); *// Cambio de aplicación* }  $if(position==4)$  { Intent myIntent = **new**  Intent(getApplicationContext(),ImgAveces.**class**); startActivity(myIntent); *// Cambio de aplicación* }**if**(position==5){ Intent myIntent = **new**  Intent(getApplicationContext(),ImgBuenasTardes.**class**); startActivity(myIntent); *// Cambio de aplicación* }**if**(position==6){ Intent myIntent = **new**  Intent(getApplicationContext(),ImgBuenasTardes.**class**); startActivity(myIntent); *// Cambio de aplicación* }**if**(position==7){ Intent myIntent = **new**  Intent(getApplicationContext(),ImgBuenasTardes.**class**); startActivity(myIntent); *// Cambio de aplicación* }**if**(position==8){ Intent myIntent = **new**  Intent(getApplicationContext(),ImgBuenasTardes.**class**); startActivity(myIntent); *// Cambio de aplicación* }**if**(position==9){ Intent myIntent = **new**  Intent(getApplicationContext(),ImgBuenasTardes.**class**); startActivity(myIntent); *// Cambio de aplicación* } **if**(position==10){ Intent myIntent = **new**  Intent(getApplicationContext(),ImgAtravez.**class**); startActivity(myIntent); *// Cambio de aplicación* } **if**(position==11){ Intent myIntent = **new**  Intent(getApplicationContext(),ImgAtravez.**class**); startActivity(myIntent); *// Cambio de aplicación* }  $if(position==12)$  Intent myIntent = **new**  Intent(getApplicationContext(),ImgAtravez.**class**); startActivity(myIntent); *// Cambio de aplicación* } **if**(position==13){ Intent myIntent = **new**  Intent(getApplicationContext(),ImgAtravez.**class**); startActivity(myIntent); *// Cambio de aplicación* }

 } });

```
 //////////////////////
       databaseReference.addChildEventListener(new ChildEventListener() 
{
             @Override
             public void onChildAdded(DataSnapshot dataSnapshot, String 
s) {
                 String string = dataSnapshot.getValue(String.class);
                 Lista.add(string);
                 adapter.notifyDataSetChanged();
 }
             @Override
             public void onChildChanged(DataSnapshot dataSnapshot, 
String s) {
 }
             @Override
             public void onChildRemoved(DataSnapshot dataSnapshot) {
 }
             @Override
             public void onChildMoved(DataSnapshot dataSnapshot, String 
s) {
 }
             @Override
             public void onCancelled(DatabaseError databaseError) {
 }
         });
 }
////////////////////////////////////
private void setupSearchView() {
     mSearchView.setIconifiedByDefault(false);
     mSearchView.setOnQueryTextListener(this);
     mSearchView.setSubmitButtonEnabled(true);
     mSearchView.setQueryHint("Escribe tu busqueda");
}
///////////////////////////////////////////
public void BtnIrFrases(View view){
     milista.setVisibility(View.VISIBLE);
   }
//////////////////////////////////////////////
     ///////////////////////////////////////////
public void BtnIrDicc (View view){
    // Intent intencion=new 
Intent(NewActivity.this,ListaDiccionario.class);
    // Intent intencion=new 
Intent(NewActivity.this,ImagenesServer.class);
    Intent intencion=new Intent(NewActivity.this,listfirebase.class);
```

```
startActivity(intencion);
```
}

```
///////////////////////////
     public void Irmas(View view){
         Intent intencion=new 
Intent(NewActivity.this,OpcionesMas.class);
         startActivity(intencion);
     }
///////////////////////////////////////////////////////////////////
     public void SingOut(View view) {
         mAuth=FirebaseAuth.getInstance();
         mAuth.signOut();
         startActivity(new 
Intent(NewActivity.this,MainActivity.class));
     }
///////////METODOS DE BUSQUEDA EN LIST VIEW////////////////////////
public boolean onQueryTextChange(String newText) {
     if (TextUtils.isEmpty(newText)) {
         milista.clearTextFilter();
     } else {
         milista.setFilterText(newText.toString());
     }
     return true;
}
     public boolean onQueryTextSubmit(String query) {
         return false;
 }
///////////////////////////////////////////////
}
Activity_new.xml <?xml version="1.0" encoding="utf-8"?>
<RelativeLayout 
xmlns:android="http://schemas.android.com/apk/res/android"
     xmlns:app="http://schemas.android.com/apk/res-auto"
     xmlns:tools="http://schemas.android.com/tools"
     android:layout_width="match_parent"
     android:layout_height="match_parent"
     android:background="@drawable/fondodsg"
     android:orientation="vertical"
     tools:context="com.proyecto.poryectotitulacion.NewActivity">
     <LinearLayout
         android:id="@+id/linearLayout"
         android:layout_width="match_parent"
         android:layout_height="50dp"
         android:layout_alignParentStart="true"
         android:layout_alignParentTop="true">
         <Button
             android:id="@+id/BtnIrFrases"
             android:layout_width="104dp"
             android:layout_height="wrap_content"
             android:layout_weight="1"
             android:onClick="BtnIrFrases"
             android:text="Frases" />
```

```
 <Button
             android:id="@+id/BtnIrDiccionario"
             android:layout_width="wrap_content"
             android:layout_height="wrap_content"
             android:layout_weight="1"
             android:onClick="BtnIrDicc"
             android:text="Diccionario" />
         <Button
             android:id="@+id/BtnIrMas"
             android:layout_width="wrap_content"
             android:layout_height="match_parent"
             android:layout_weight="1"
             android:onClick="Irmas"
             android:text=" Mas +" />
     </LinearLayout>
     <LinearLayout
         android:id="@+id/linearLayout2"
         android:layout_width="match_parent"
         android:layout_height="300dp"
         android:layout_alignParentStart="true"
         android:layout_below="@+id/linearLayout"
         android:layout_marginTop="40dp"
android:background="@color/common_google_signin_btn_text_light_pressed
"
         android:orientation="horizontal">
         <ListView
             android:id="@+id/listviewFrases"
             android:layout_width="match_parent"
             android:layout_height="300dp"
             android:background="@android:color/white" />
     </LinearLayout>
     <SearchView
         android:id="@+id/SearchView"
         android:layout_width="match_parent"
         android:layout_height="wrap_content"
         android:layout_alignParentEnd="true"
         android:layout_below="@+id/linearLayout"
         android:layout_marginEnd="43dp" >
     </SearchView>
     <Button
         android:id="@+id/button3"
         android:layout_width="match_parent"
         android:layout_height="wrap_content"
         android:layout_alignParentStart="true"
         android:layout_below="@+id/linearLayout2"
         android:layout_marginTop="13dp"
         android:layout_weight="1"
         android:onClick="SingOut"
         android:text="Cerrar Sesion"
```

```
</RelativeLayout>
```
 **tools:ignore="OnClick"** />

Funcionamiento del uso del video extraído por URL.

### VideoAlado.class

```
package com.proyecto.Utilidades;
import android.os.Bundle;
         import android.support.v7.app.AppCompatActivity;
         import android.webkit.WebChromeClient;
         import android.webkit.WebView;
         import com.proyecto.poryectotitulacion.R;
public class VideoAlado extends AppCompatActivity {
     WebView webView;
     @Override
     protected void onCreate(Bundle savedInstanceState) {
         super.onCreate(savedInstanceState);
         setContentView(R.layout.activity_video_alado);
         webView=(WebView)findViewById(R.id.videoyoutubealado);
         webView.getSettings().setJavaScriptEnabled(true);
         webView.setWebChromeClient(new WebChromeClient());
webView.loadUrl("https://www.youtube.com/embed/R0y_7UJv1GQ?ecver=1");
     }
}
```
activity\_video\_alado.xml

```
<?xml version="1.0" encoding="utf-8"?>
<RelativeLayout 
xmlns:android="http://schemas.android.com/apk/res/android"
     xmlns:app="http://schemas.android.com/apk/res-auto"
     xmlns:tools="http://schemas.android.com/tools"
     android:layout_width="match_parent"
     android:layout_height="match_parent"
     tools:context="com.proyecto.Utilidades.VideoAlado">
     <WebView
         android:id="@+id/videoyoutubealado"
         android:layout_width="match_parent"
         android:layout_height="match_parent"></WebView>
     <ImageButton
         android:layout_alignParentBottom="true"
         android:id="@+id/btn_play_pause"
         android:background="@color/colorPrimary"
         android:layout_width="match_parent"
         android:src="@drawable/ic_play"
```

```
 android:layout_height="wrap_content" />
</RelativeLayout>
```
Funcionamiento de narración texto a voz

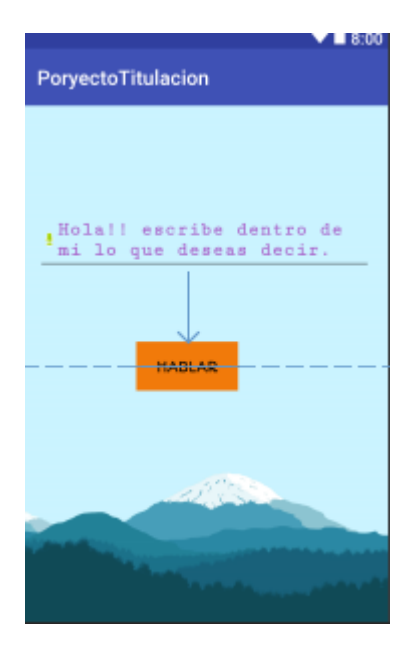

#### AudioLy.class

```
package com.proyecto.poryectotitulacion;
import android.speech.tts.TextToSpeech;
import android.support.v7.app.AppCompatActivity;
import android.os.Bundle;
import android.util.Log;
import android.view.View;
import android.widget.Button;
import android.widget.EditText;
import java.util.Locale;
public class AudioLy extends AppCompatActivity implements 
TextToSpeech.OnInitListener{
private TextToSpeech textToSpeech;
private EditText textoNarrar;
private Button btnReproducir;
     @Override
     protected void onCreate(Bundle savedInstanceState) {
         super.onCreate(savedInstanceState);
        setContentView(R.layout.activity audio ly);
         textToSpeech= new TextToSpeech(this,this);
     textoNarrar=(EditText)findViewById(R.id.TextoFraseAudio);
```

```
btnReproducir= (Button)findViewById(R.id.reproducir);
```

```
 btnReproducir.setOnClickListener(new View.OnClickListener() {
         @Override
         public void onClick(View v) {
     speakOut();
 }
    });
 }
//////////////////////////////////////////////////////////////////////
/////
     @Override
     public void onInit(int status) {
if(status==TextToSpeech.SUCCESS){
     int result=textToSpeech.setLanguage(Locale.getDefault());
       if(result==TextToSpeech.LANG_NOT_SUPPORTED || 
result==TextToSpeech.LANG_MISSING_DATA){
         Log.e("TextoSpeach", "Este lenguaje no lo soporta");
 }
        else{
         btnReproducir.setEnabled(true);
         speakOut();
        }}
        else {
         Log.e("TextoSpeach","Se iniciado incorrecamente la 
narracion");
} }
///////////////////////////////////////////////
     private void speakOut() {
String text= textoNarrar.getText().toString();
textToSpeech.speak(text,TextToSpeech.QUEUE_FLUSH,null);
     }
}
AudioLy.xml
<?xml version="1.0" encoding="utf-8"?>
<RelativeLayout 
xmlns:android="http://schemas.android.com/apk/res/android"
     xmlns:app="http://schemas.android.com/apk/res-auto"
     xmlns:tools="http://schemas.android.com/tools"
     android:layout_width="match_parent"
     android:layout_height="match_parent"
     android:background="@drawable/fondoblancologinadmin"
     android:orientation="vertical"
     android:paddingBottom="@dimen/activity_vertical_margin"
     android:paddingLeft="@dimen/activity_horizontal_margin"
     android:paddingRight="@dimen/activity_horizontal_margin"
     android:paddingTop="@dimen/activity_vertical_margin"
     tools:context="com.proyecto.poryectotitulacion.AudioLy">
     <EditText
         android:id="@+id/TextoFraseAudio"
         android:layout_width="match_parent"
         android:layout_height="wrap_content"
```

```
 android:layout_above="@+id/reproducir"
```

```
 android:layout_alignParentStart="true"
         android:layout_marginBottom="68dp"
android:drawableStart="@android:drawable/presence_audio_online"
         android:fontFamily="serif-monospace"
         android:hint="Hola!! escribe dentro de mi lo que deseas 
decir."
         android:inputType=""
         android:textColor="@android:color/holo_purple"
         android:textStyle="bold" />
     <Button
         android:id="@+id/reproducir"
         android:layout_width="100dp"
         android:layout_height="wrap_content"
         android:layout_alignParentStart="true"
         android:layout_centerVertical="true"
         android:layout_marginStart="97dp"
         android:background="?android:attr/colorMultiSelectHighlight"
         android:elevation="22dp"
         android:fontFamily="@font/autour_one"
         android:text="@string/hablar"
         android:textAlignment="center" />
</RelativeLayout>
```
## **Capitulo III Evaluación De Prototipo**

#### <span id="page-52-0"></span>**3. Plan de evaluación**

 Para la evaluación del prototipo, se ha elaborado el siguiente plan que permitirá de forma organizada tener una evidencia de resultados del sistema traductor de lengua natural a lengua de señas para asegurar la inclusión educativa de las personas con discapacidad auditiva de la unidad educativa Isabela Católica.

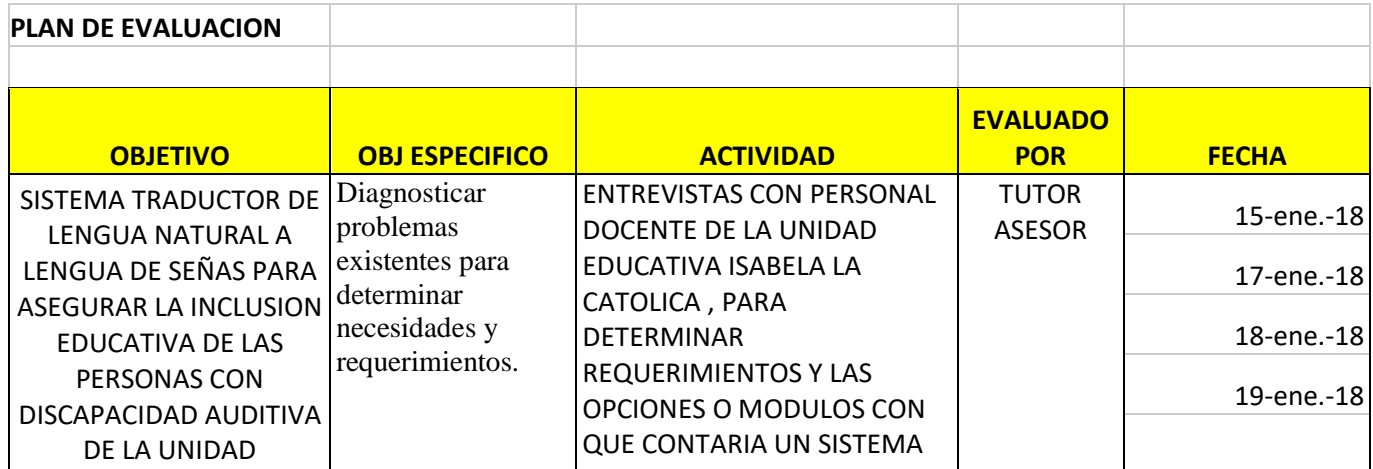

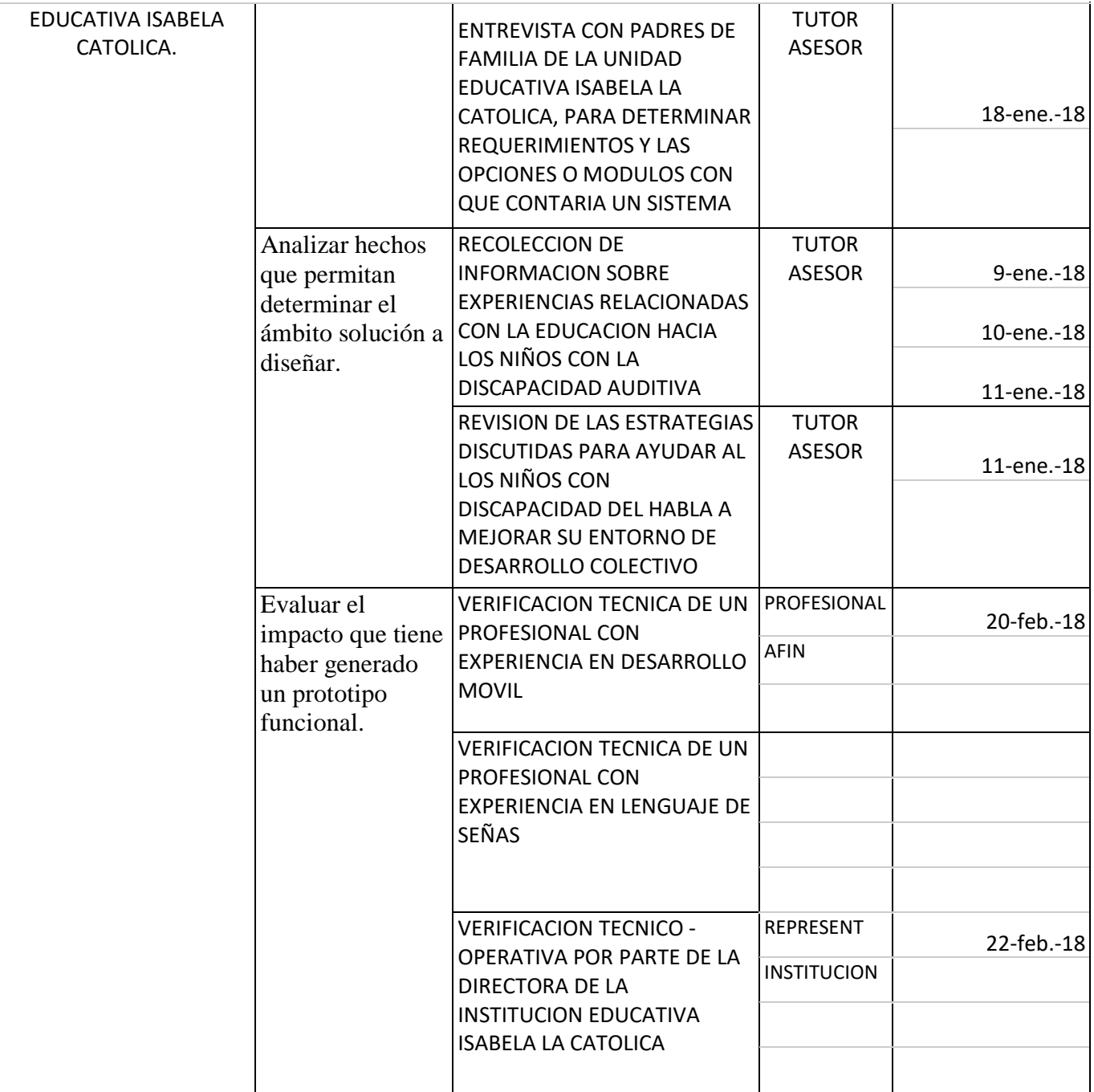

#### <span id="page-54-0"></span>**3.2 Resultados de la evaluación**

Se ha procedido a evaluar el presente prototipo de la propuesta tecnológica en tres actores:

## **1. Económico:**

Analizando costos con la directora Martha Lagos ella indica que al año se invierte una cantidad en dólares de \$42.000 que le proporciona el gobierno para que sea invertido, gestionado, proyectado hacia la parte educacional, haciendo gastos en materiales de estudios y reparaciones de áreas de trabajo, es auténtico indicar que los docentes hacen uso de herramientas físicas para los niños/as con la discapacidad auditiva como: letreros y libros de señas.

En los momentos actuales, invertir en la educación genera muchos gastos cuando el enfoque no es estandarizado con una herramienta estable y durable, para lograr un cambio financiero dentro de la Unidad Educativa Isabela Católica se ha logrado desplegar un prototipo que logre ahorrar recursos económicos, en el presente no se notara al instante, pero a futuro será notable y beneficioso.

Los prototipos ayudan a la corrección temprana de errores operativos pues una buena experiencia con los usuarios no se hace por casualidad, ha sido el resultado de muchas horas de esfuerzo invertidos en desarrollar un producto de software, desde su conceptualización hasta la entrega final, que incluye el diseño y producto basándose en una serie de pruebas con usuarios.

### 2. **Técnico:**

A este prototipo se le han realizado pruebas técnicas del lado del servidor y del cliente, encontrándose inicialmente ciertos agujeros de seguridad que fueron corregidos en compañía del tutor de esta propuesta tecnológica, se trabajó inicialmente en su despliegue preliminar con los usuarios al cual está dirigido, ya que era necesario una evaluación técnica del funcionamiento real de la aplicación.

Tiempos de respuesta:

0.3 Segundos de generación de consultas Acceso a consultas con más de 200 registros 0.15 segundos Acceso a grabación y edición de registros 0.10 segundos

Adaptación de pantallas móvil: Aceptable Seguridad Autenticación: Aceptable Seguridad de Servidor Web: Aceptable

#### **3. Administrativo - Funcional:**

Al realizar esta propuesta, se tiene como producto el prototipo que se está enfocado en mejorar la educación dentro de la Unidad Educativa Isabela la Católica el cual permite que se mejore la relación administrativa con los padres de familia, al tenerlos a sus hijos capacitados e incluidos al resto de niños, organizacionalmente esta Escuela se fortalece, y pasa a ser ejemplo para otras instituciones

# <span id="page-56-0"></span>Conclusiones y Recomendaciones

# <span id="page-56-1"></span>**Conclusiones**

Se puede concluir que, esta propuesta tecnológica logra incidencia positiva dentro de la Unidad Educativa Isabela Católica de la ciudad de Babahoyo, al comprobarse en la evaluación de su prototipo tanto en lo económico, administrativo y técnico, ya que este prototipo ayudo a la corrección y modificación temprana de características y brindó una experiencia eficiente con los usuarios; además se evidencio que es necesario tener un sistema que se enfoque a sobre guardar los derechos de los niños con discapacidad de adución.

El desarrollo rápido de aplicaciones RAD proporcionó un proceso ágil de elaboración de software, con la interacción y la construcción breve de prototipos. Ha permitido una usabilidad garantizada, utilidad y la rapidez de su ejecución.

El entorno aplicado dentro de las bases de programación basada en control de datos haciendo uso de la estructura NoSql dentro de Firebase hace notar que se logran adquirir la información solicitada en tiempo real y de manera recursiva.

Los actores que se despliegan dentro del manejo del prototipo se descomponen en diferentes actividades de uso dentro del dispositivo.

# <span id="page-57-0"></span>**Recomendaciones**

Entender y demostrar mediante el uso del aplicativo, el desempeño funcional al cual está dirigido.

Lograr controlar en plenitud cada opción demostrada dentro de cada ventana grafica que se presente dentro del dispositivo

Disponer de cada uno de los privilegios de uso de Firebase para conocer el uso constante del aplicativo prototipo cuando es usado por un usuario con privilegios de acceso al sistema.

Separar el uso y no uso albergado para cada usuario en beneficio de otro, esto quiere decir a los usuarios que no poseen discapacidad se podrá lograr disponer de opciones generales que permitan entender a aquellas personas que poseen una discapacidad auditiva y de la misma manera las personas con discapacidad harán uso del aplicativo para beneficio propio en base a la comunicación y educación.

Demostrar el despliegue lógico basado en el funcionamiento del sistema.

Obtener aceptación por parte de cada uno de los evaluadores en la etapa del diseño del prototipo

# <span id="page-58-0"></span>**BIBLIOGRAFÍA**

<http://www.jc-mouse.net/firebase/leer-datos-de-firebase-desde-android>

<https://www.simplifiedcoding.net/firebase-storage-example/>

<https://hipertextual.com/2014/09/windows-10-caracteristicas>

[https://answers.microsoft.com/es-es/windows/forum/windows\\_10-security/windows-](https://answers.microsoft.com/es-es/windows/forum/windows_10-security/windows-10/d861afae-8347-48ac-b5da-bb6bce36e99a)

[10/d861afae-8347-48ac-b5da-bb6bce36e99a](https://answers.microsoft.com/es-es/windows/forum/windows_10-security/windows-10/d861afae-8347-48ac-b5da-bb6bce36e99a)

<https://definicion.de/android/>

<https://developer.android.com/studio/known-issues.html>

<https://www.xatakandroid.com/sistema-operativo/que-es-android>

<https://marketing4ecommerce.net/que-es-firebase-de-google/>

<https://github.com/square/picasso>

<https://hipertextual.com/2014/09/windows-10-caracteristicas>

<https://stackoverflow.com/questions/2620049/how-to-play-video-from-url>

<https://obux.wordpress.com/2017/03/09/5-ventajas-y-desventajas-de-firebase-en-2017/>

<https://androidstudiofaqs.com/conceptos/ventajas-desventajas-android-studio>

<https://developer.android.com/ndk/downloads/index.html?hl=es-419>

<https://firebase.google.com/docs/auth/android/custom-auth?hl=es-419>

<https://firebase.google.com/docs/database/?hl=es-419>

<https://elandroidefeliz.com/pros-y-contras-de-windows-10/>

<https://marketing4ecommerce.net/que-es-firebase-de-google/>

<https://elandroidefeliz.com/pros-y-contras-de-windows-10/>